# SISTEM PENDUKUNG KEPUTUSAN PEMILIHAN PENERIMA BEASISWA DENGAN MENGGUNAKAN LOGIKA FUZZY METODE TSUKAMOTO

## TUGAS AKHIR

Diajukan sebagai Saiah Satu Syarat Untuk Memperoleh Gelar Sarjana Jurusan Teknik Informatika *ISLAM* IVERSIT بحبار التكاران فتخ Disusun Oleh : Nama : Urip Indra Hartawan NIM : 03 523 168

JURUSAN TEKNIK INFORMATIKA FAKULTAS TEKNOLOGI INDUSTRI UNIVERSITAS ISLAM INDONESIA YOGYAKARTA 2007

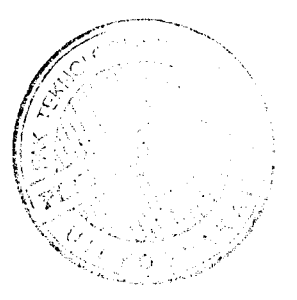

## LEMBAR PENGESAHAN PEMBIMBING

# SISTEM PENDUKUNG KEPUTUSAN PEMILIHAN PENERIMA BEASISWA DENGAN MENGGUNAKAN LOGIKA FUZZY METODE TSUKAMOTO

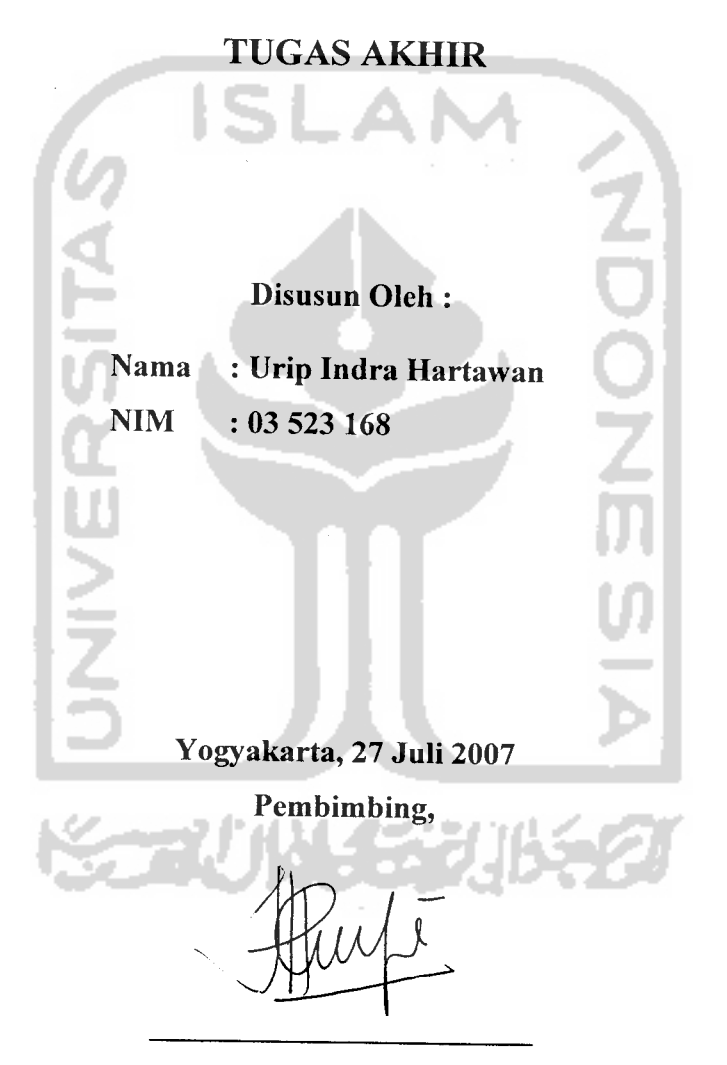

Taufiq Hidayat, ST. M.CS.

*V*

# LEMBAR PERNYATAAN KEASLIAN HASIL TUGAS AKHIR

Saya yang bertandatangan di bawah ini,

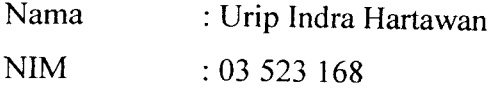

Menyatakan bahwa seluruh komponen dan isi dalam Laporan Tugas Akhir ini adalah hasil karya saya sendiri. Apabila di kemudian hari terbukti bahwa ada beberapa bagian dari karya ini adalah bukan hasil karya saya sendiri, maka saya akan siap menanggung resiko dan konsekuensi apapun

Demikian pernyataan ini saya buat, semoga dapat dipergunakan sebagaimana mestinya.

Yogyakarta, 27 Juli 2007 Urip Indra Hartawan

## LEMBAR PENGESAHAN PENGUJI

# SISTEM PENDUKUNG KEPUTUSAN PEMILIHAN PENERIMA BEASISWA DENGAN MENGGUNAKAN LOGIKA FUZZY METODE TSUKAMOTO

## TUGAS AKHIR

Disusun Oleh : Nama : Urip Indra Hartawar NIM : 03 523 168

Telah Dipertahankan di Depan Sidang Penguji sebagai Salah Satu Syarat untuk Memperoleh Gelar Sarjana Jurusan Teknik Informatika FakultasTeknologi Industri Universitas Islam Indonesia

Yogyakarta, 27 Juli 2007

Tim Penguji,

**Taufiq Hidayat, ST, MCS** *Ketua*

*Syarif HidayatS.Kom Anggota I*

*Affan Mahtarami.S.Kom Anggota II*

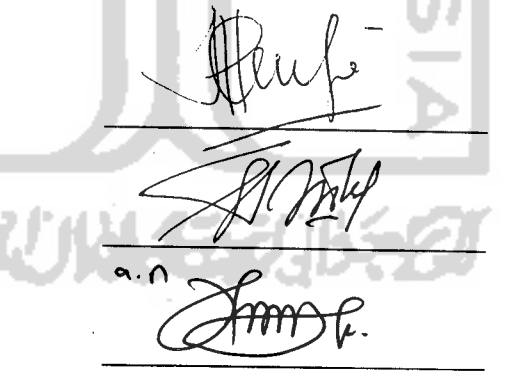

Mengetahui, **agusan Teknik Informatika** slam Indonesia *yudi, S.Si., M.Kom IV*

#### *PERSEMBAHAN*

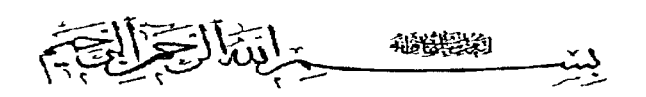

Kupersembahkan setitik pencapaian awal dari masa depanku dengan penuh cinta dan kerendahan hati

## *Jgeknsih c^bndiku, ^llub ^WT*

 $K$ etulusan cinta-Mu padaku membuatku mampu berdiri tegak di tengah $t$ engah *badai* kehidupan yang aku lalui. **Ttada fata yang mampu menggantikan "berCian-berCian" yang seCaCu cEngkau berikan disetiap hembusan nafasku.**

*Mama Papaku* tercinta yang penuh kesabaran, keikhlasan, ketulusan dalam membimbingku hingga aku bisa seperti ini.

> **(Pengorbanan kaCian tai akan pernah ku stasia ban karena dari**  $p$ engor $b$ anan  $k$ alianlah a $k$ u **termotivasi** untu $k$  membuat  $k$ alian tersenyum **dan bangga dengan apayang aku raid,**

Adek-adekku tersayang, *Agung dan Ratna*

**Xasih sayang antara kita tak^pertu diucapkan dengan kata-kata. Hanya perhatian kaCianyang mampu membuatku tersenyum,**

**Tiada kata yang mampu terucap untuk^ membayar semua perhatian dan**  $s$ emangat yang selalu kau berikan.

j#»"~ Berakit-rakit ke hulu berenang-renang ke tepian, Bersabit-sabit dahulu bersenang-senang bemudian ...Sesungguhnya sesudah besulitan ada bemudahan (O.S: Al- Insyirah 6) **\*** Kunci hidup *Bahagia* adalah *lyubur, Peiitif Thinbing* dan *labar* Dengan llmu hidup menjadi terarah, Dengan Agama hidup menjadi teratur, Dengan Seni hidup menjadi indah, Dengan Tebnologi hidup menjadi mudah Allah tidak membebani seseorang, melainkan sesuai dengan besanggupannya

(OS. AlBaqarah : 256)

Hidup ini cuma sementara... Janganlah kau sia-sia kan waktumu untuk hal-hal yang tidak berguna

Tetaplah tersenyum & bersyukur... Karena apa yang bau dapat adalah pemberian terbaib Allah untukmu

Jiba engbau besulitan dalam peberjaanmu, jangan putus asa, jangan gelisah, dan jangan ragu.

Percayalah, jalan keluar akan segera datang

## KATA PENGANTAR

حراشه التكشمين التز

#### **Assalamu 'alaikum Wr. Wb**

Alhamdulillah, segala puji bagi Allah SWT atas segala rahmat, hidayah dan inayah-Nya, sehingga penulisan laporan tugas akhir yang berjudul *Sistem* **Pendukung Keputusan Pemilihan Penerima Beasiswa Dengan Menggunakan** *Logika Fuzzy Metode Tsukamoto* dapat penulis selesaikan dengan baik.

Laporan tugas akhir ini disusun sebagai salah satu syarat guna memperoleh gelar Sarjana Teknik Informatika pada Universitas Islam Indonesia. Dan juga sebagai sarana untuk mempraktekkan secara langsung ilmu dan teori yang telah diperoleh selama menjalani masa studi di Jurusan Teknik Informatika Fakultas Teknologi Industri Universitas Islam Indonesia.

Penyusunan laporan tugas akhir ini tidak lepas dari bimbingan, dukungan dan bantuan baik materiil maupun spirituil dari berbagai pihak. Oleh karena itu dalam kesempatan ini dengan segala kerendahan hati, penulis ingin menyampaikan ucapan terima kasih yang sebesar-besarnya kepada:

a. Allah SWT, Tuhan bagi seluruh alam yang melimpahkan rahmat dan karuniannya sehingga penulis selalu diberi kesehatan dan kemudahan selama pembuatan tugas akhir ini.

- c. Bapak Rektor dan seluruh jajaran Rektoriat Universitas Islam Indonesia.
- d. Bapak Fathul"Wahid, ST., M.Sc. selaku Dekan Fakultas Teknologi Industri Universitas Islam Indonesia. Terima kasih atas masukan dan motivasi selama ini.
- e. Bapak Yudi Prayudi, S.Si., M.Kom, selaku Ketua Jurusan Teknik Informatika. Terima kasih atas kemudahan dan dukungan yang telah diberikan.
- f. Bapak Taufik Hidayat, ST., M.CS selaku dosen pembimbing yang telah memberikan pengarahan, bimbingan, serta masukan selama pelaksanaan tugas akhir dan penulisan laporan.
- g. Dosen-dosen Jurusan Teknik Informatika serta mas misbah. Terima kasih atas semua ilmu pengetahuan dan motivasi serta bantuannya.
- h. Teman-teman asisten laboratorium SISJARKOM, dan juga seluruh keluarga besar laboratorium Terpadu Informatika, serta Mas Andan selaku laboran. Terima kasih atas semua dukungan dan kerjasamanya selama ini.
- i. Adik-adikku tercinta yang selalu memberikan semangat dan memberikan inspirasi untuk terus maju.
- j. Seseorang yang selalu menjadi bintang yang menemani hari-hariku, menjadi cahaya setiap langkahku dan menjadi cermin untuk diriku (my little star).
- k. Teman-teman satu kos, satu perjuangan, yang selalu memberikan pelajaran-pelajaran yang berharga untuk menjalani hidup.

1. Sobat-sobatku yang jauh disana dan selalu mendoakanku, terima kasih atas semuanya.

Semua pihak yang telah memberikan bantuan dan dorongan.

m. Penulis menyadari bahwa dalam penyusunan laporan tugas akhir ini masih banyak terdapat kekeliruan dan kekurangan. Untuk itu penulis menyampaikan

Terima kasih kepada semua pihak yang telah membantu terselesaikannya penulisan laporan tugas akhir ini Semoga Allah SWT melimpahkan rahmat dan hidayahnya dan membalas semua kebaikan kalian, permohonan maaf sebelumnya serta sangat diharapkan kritik dan saran yang sifatnya membangun untuk penyempurnaan di masa mendatang.

Akhir kata semoga laporan ini dapat bermanfaat bagi penulis dan semua pembaca.

**Wassalamu 'alaikum Wr.Wb.**

Yogyakarta, 27 Juli 2007

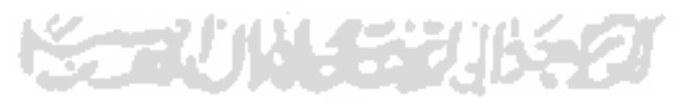

Urip Indra Hartawan

Sistem pendukung keputusan pemilihan penerima beasiswa merupakan pendistribusian berbagai jenis beasiswa. Sistem ini dapat digunakan baik di perguruan tinggi, maupun instansi pendidikan seperti SD, SMP, SMA dan instansi lain yang sederajat. Sistem ini mampu membandingkan data-data siswa sesuai dengan kriteria yang ditelah didefinisikan oleh pihak pemberi beasiswa, nantinya hasil pengolahan tersebut ditampilkan sesuai dengan urutan yang paling baik sampai yang paling buruk. Sistem ini mempunyai tujuan untuk mencari solusi yang lebih baik dengan menggunakan logika Fuzzy Tsukamoto, dari permasalahan menentukan keputusan untuk kelayakan pemberian beasiswa, serta mengedepankan aspek fleksibilitas dalam penggunaannya.

Sistem ini dibuat dengan 3 buah user, yaitu : super administrator, administrator, siswa. Yang masing-masing mempunyai hak akses yang berbedabeda. Super administrator mempunyai hak khusus dalam pengolahan data user dan melakukan pembatasan nilai fuzzy. Administrator mempunyai hak untuk melakkan monitor dan manipulasi data-data siswa dan melakukan proses seleksi terhadap data siswa yang mendaftarkan diri sebagai calon penerima beasiswa Siswa hanya mempunyai hak untuk melakukan pendaftaran terhadap beasiswa yang ditawarkan oleh pemberi beasiswa.

Dalam membangun sistem pendukung keputusan pemilihan penerima beasiswa digunakan metode beraliran data berupa DFD 0 dan 1 serta flowchart yang menunjukan proses seleksi terhadap data siswa (calon penerima beasiswa) Adapun perangkat lunak yang digunakan dalam membangun sistem ini adalah sistem operasi Windows, Basis data MySql, MySql ODBC Driver 351 untuk melakukan koneksi ke ODBC pada windows, Delphi 7.

Hasil menunjukkan bahwa aplikasi ini telah dapat digunakan sebagai alat untuk melakukan seleksi terhadap data siswa (calon penerima beasiswa) dan telah dibandingkan dengan perhitungan manualnya. Sistem ini memiliki kelebihan yaitu penggunaan Fuzzy Tsukamoto didalamnya mampu memberikan solusi yang lebih baik, fleksibilitas sistem yang memungkinkan user untuk mendefinisikan sendiri kriteria untuk suatu beasiswa.

Kata-kunci: Sistem Pendukung Keputusan, Beasiswa, Delphi 7, Logika Fuzzy, Tsukamoto.

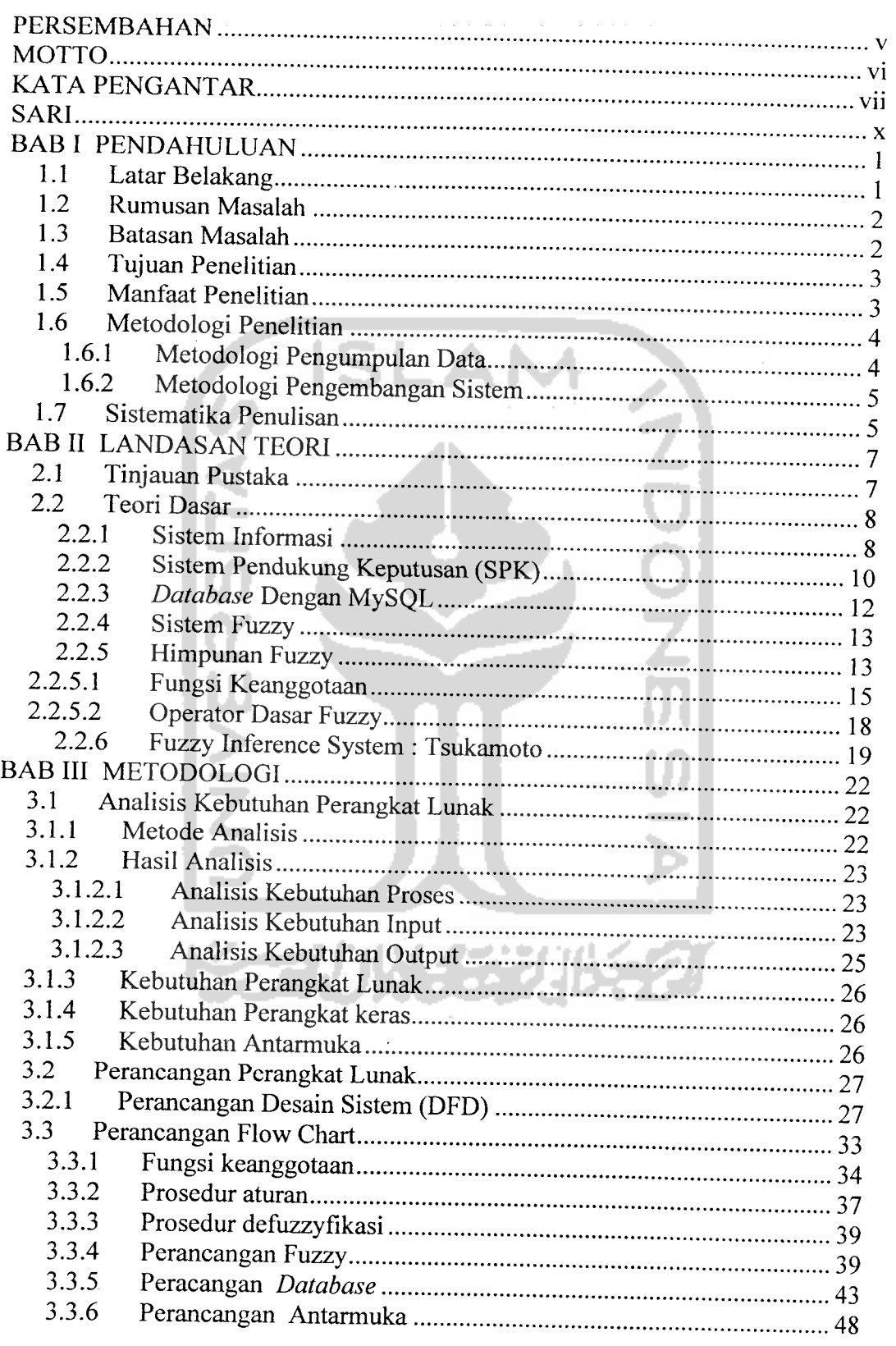

## *DAFTAR ISI*

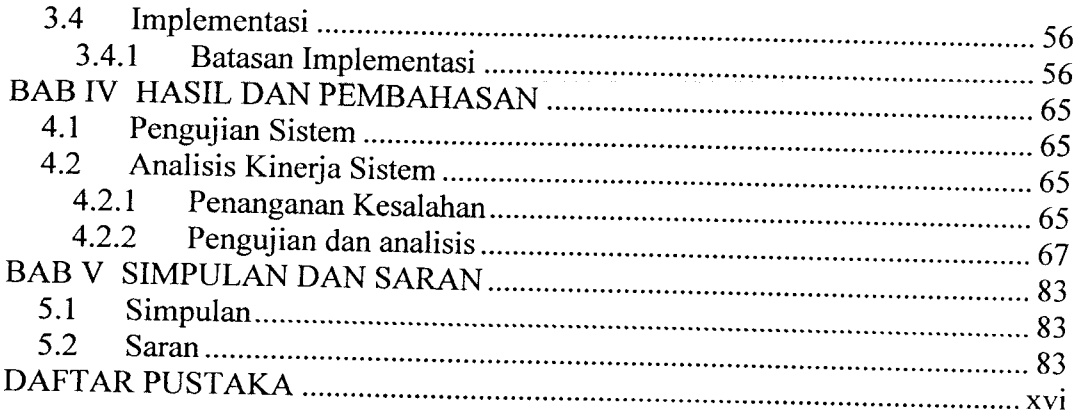

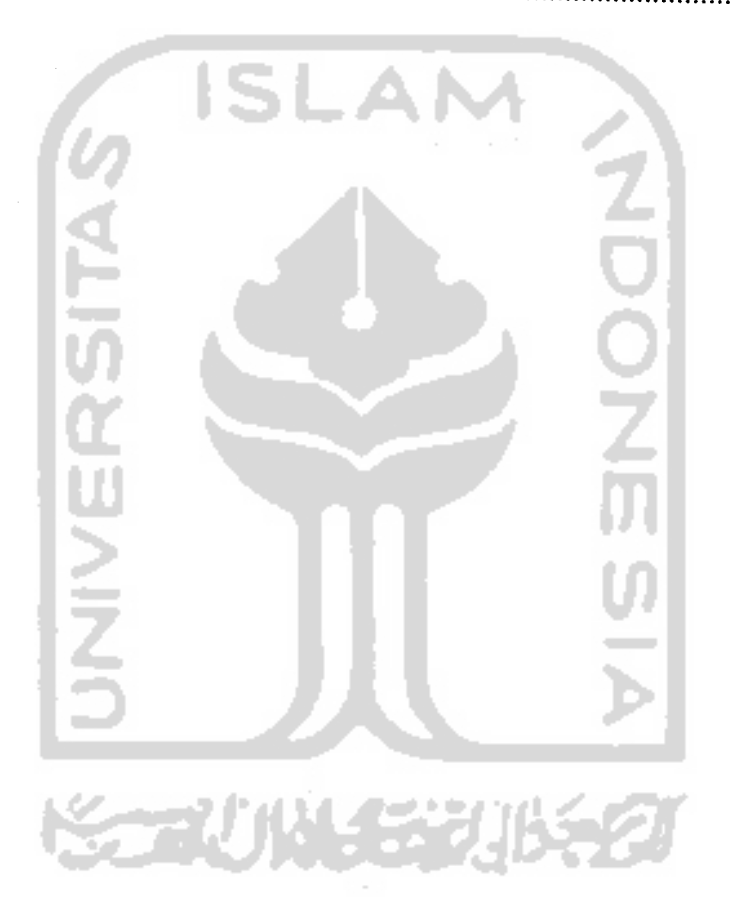

 $\bar{\beta}$ 

 $\hat{\gamma}_i$ 

## DAFTAR GAMBAR

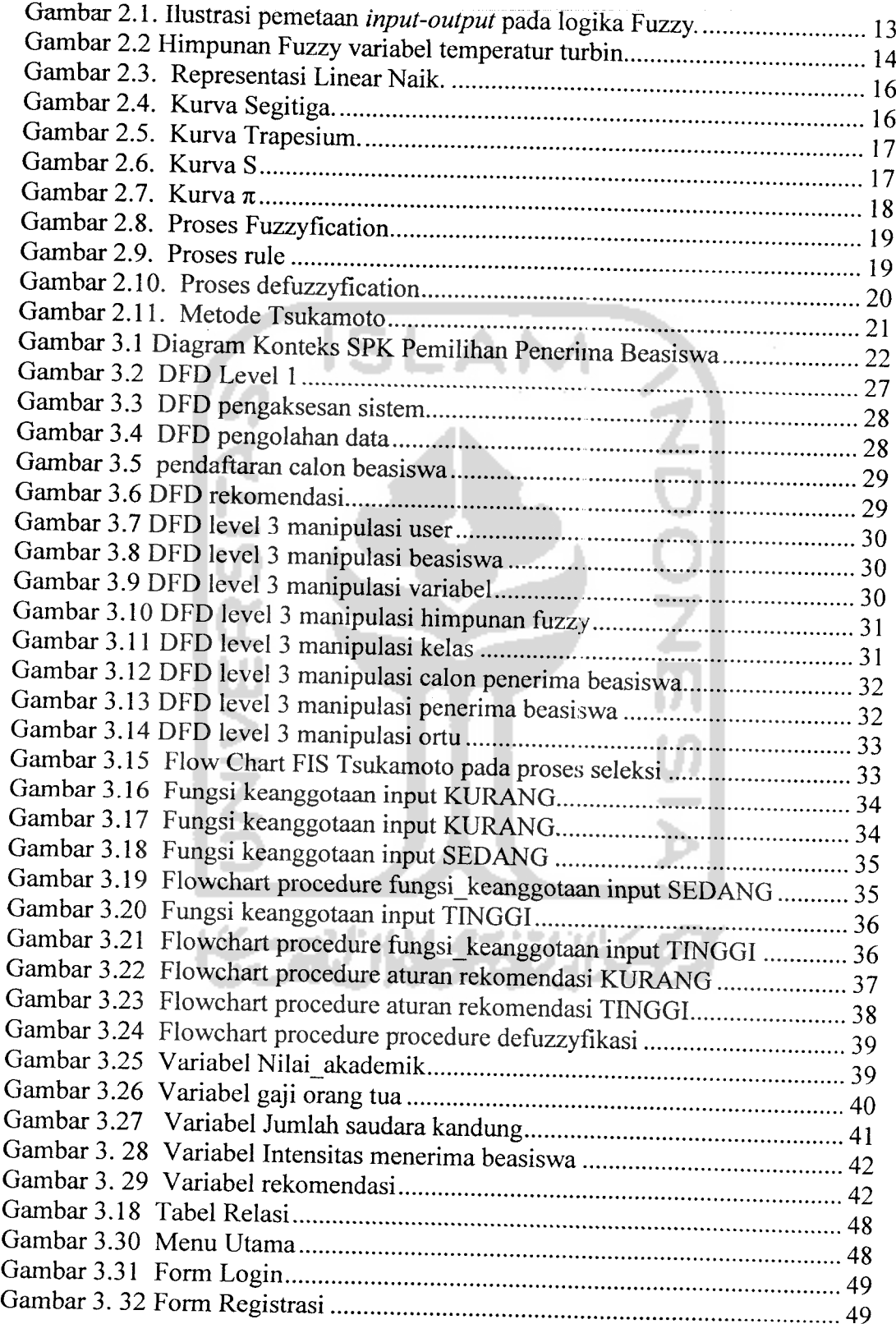

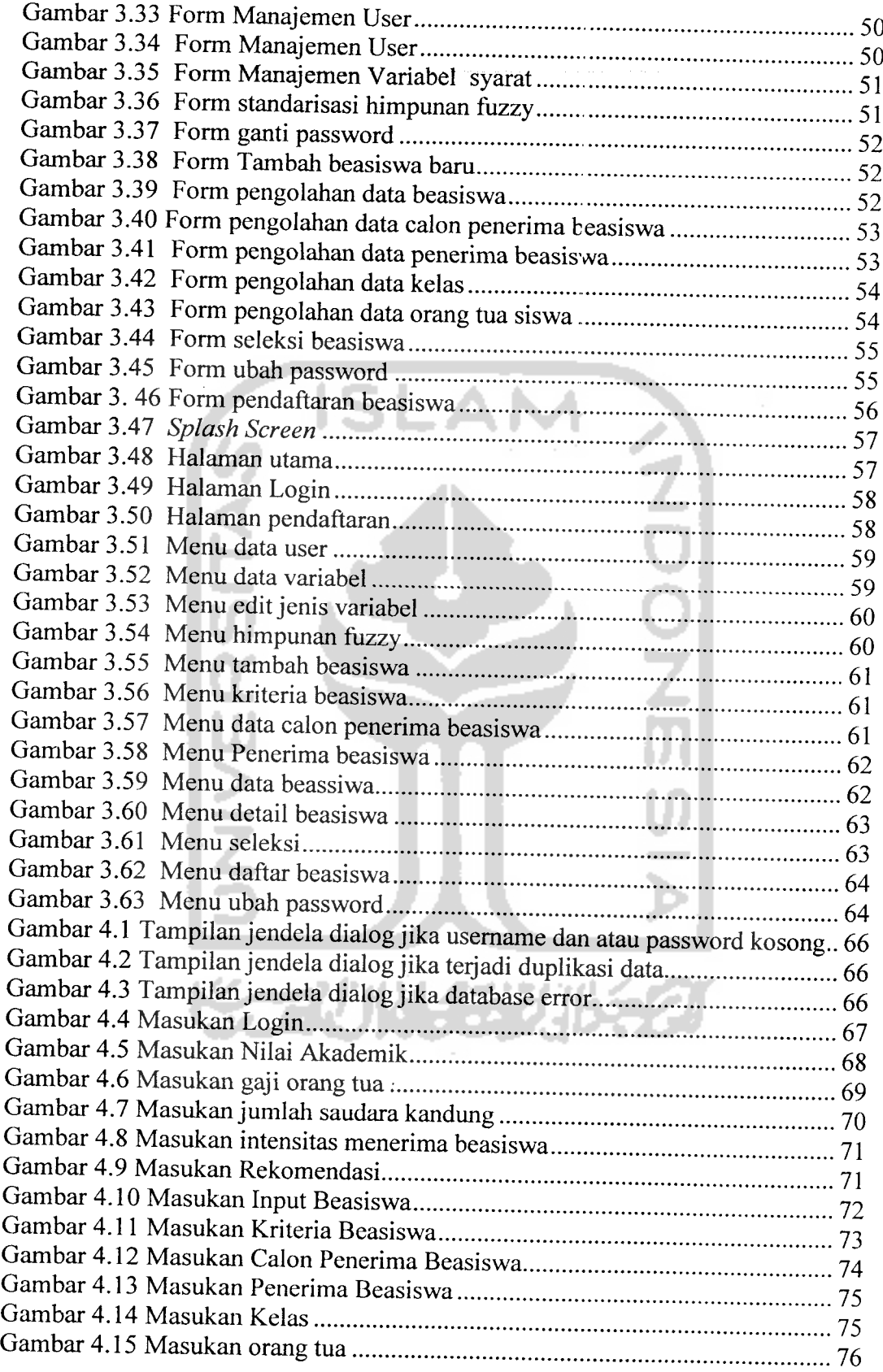

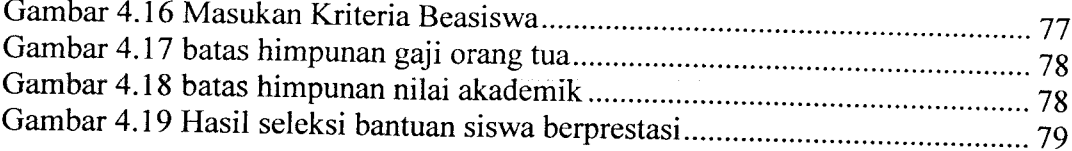

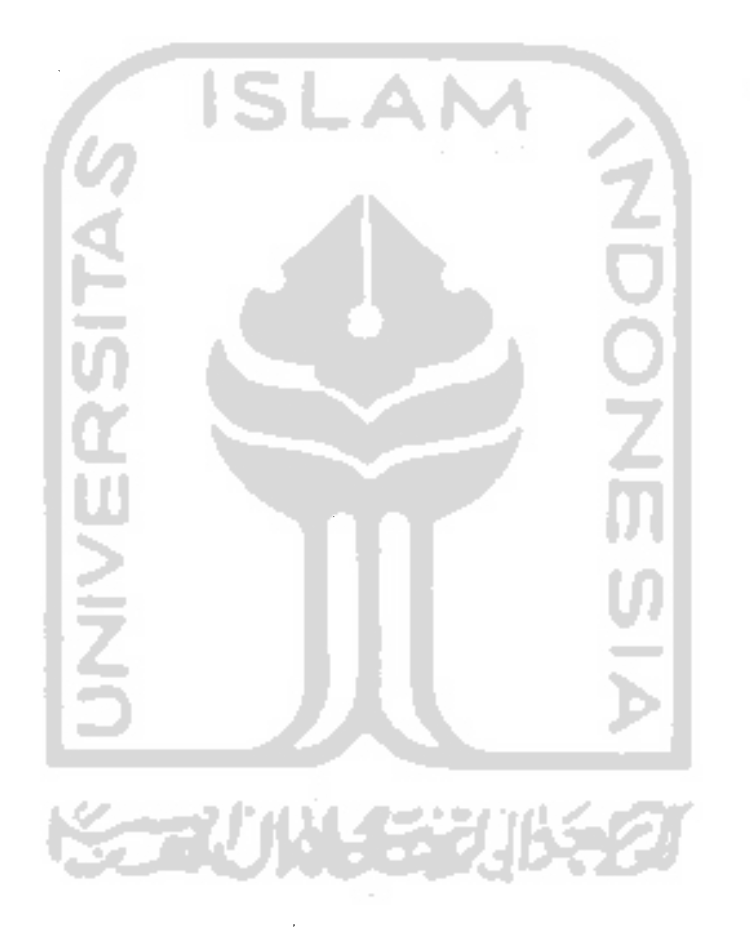

 $\frac{1}{2}$ 

 $\hat{\boldsymbol{\beta}}$ 

## DAFTAR TABEL

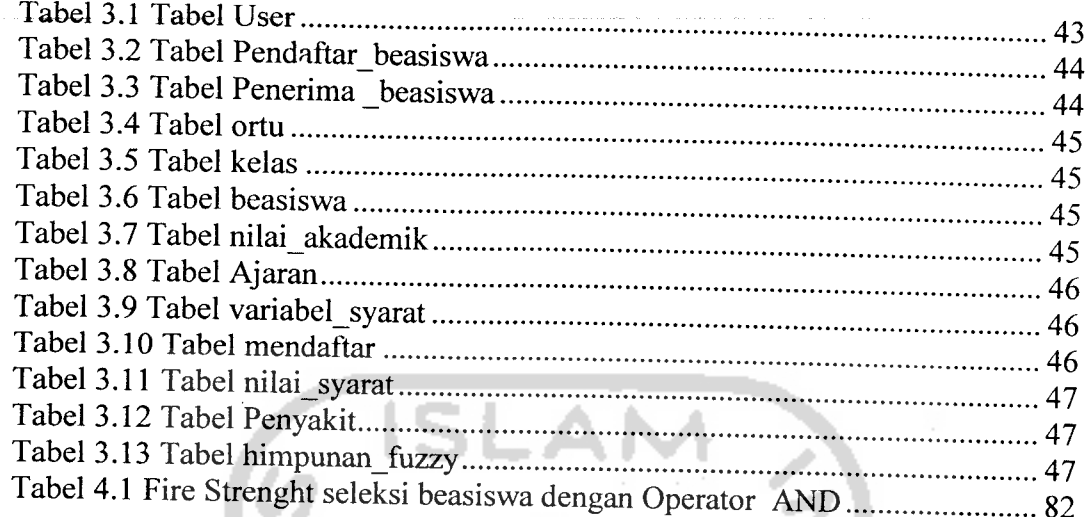

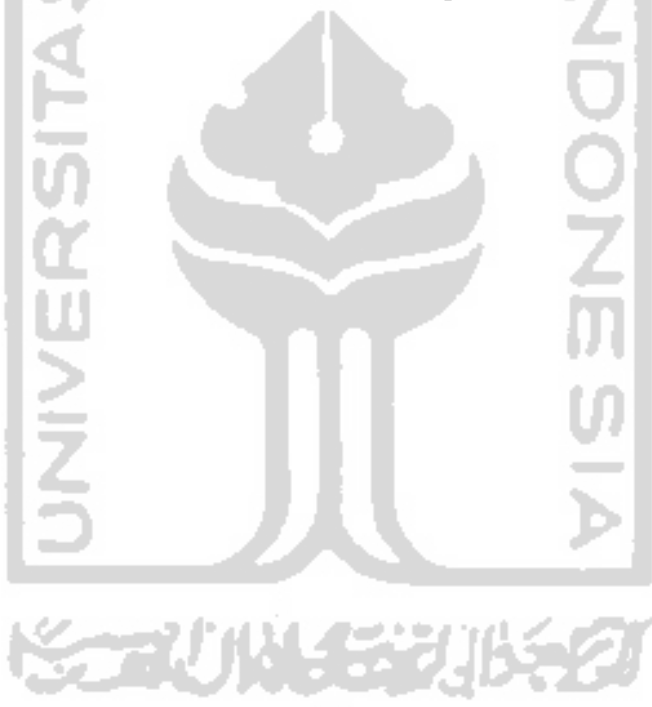

 $\hat{\mathcal{A}}$ 

#### BAB I

#### PENDAHULUAN

#### *1.1 Latar Belakang*

Kemajuan teknologi informasi yang begitu cepat mendorong manusia untuk memanfaatkan teknologi tersebut untuk melakukan pekerjaan-pekerjaan yang dahulu dikerjakan secara manual. Kemajuan ini membuat sebagian besar orang memiliki daya kreasi sendiri untuk menciptakan sesuatu dan mengambil manfaat dari kemajuan ini.

Salah satu hasil dari kemajuan teknologi informasi ini adalah munculnya metode-metode komputasi yang dapat dikerjakan oleh komputer. **Soft Computing** adalah suatu model pendekatan untuk melakukan komputasi dengan meniru akal manusia dan memiliki kemampuan untuk menalar dan belajar pada lingkungan yang penuh dengan ketidakpastian [JAN97]. Pemanfaatan **Soft Computing** biasanya digunakan untuk melakukan pemecahan masalah-masalah dengan menggunakan pendekatan tertentu dalam melakukan penalaran. Pendekatan yang dapat dilakukan adalah pendekatan fungsional maupun random.

Di Indonesia biaya pendidikan yang semakin mahal tidak diikuti dengan perbaikan keadaan ekonomi sehingga menyebabkan semakin banyaknya anakanak yang putus sekolah atau bahkan tidak bisa sekolah sama sekali. Padahal mereka adalah masa depan bangsa, apabila kebodohan di Indonesia tidak segera diatasi maka Indonesia akan dengan mudah dijajah kembali. Oleh karena itu banyak pihak yang berusaha memberi solusi dengan memberi bantuan beasiswa untuk anak-anak dengan syarat-syarat tertentu guna mendukung tujuan pendidikan.

Dengan penggunaan sistem manual seperti yang banyak ditemukan saat ini masih memiliki kelemahan, seperti data yang tidak konsisten, data yang mudah rusak karena berbentuk dokumen, atau kesalahan membaca data, kelemahan sistem seperti ini tentunya akan menghambat distribusi beasiswa kepada yang

benar-benar memerlukan. Permasalahan di atas dapat diselesaikan menggunakan **Soft Computing.** Dengan menggunakan Logika Fuzzy, sistem akan memberikan solusi yang lebih baik dibanding cara manual. Serta memfasilitasi pendistribusian beasiswa yang lebih adil dan tepat sasaran.

#### *1.2 Rumusan Masalah*

Berdasarkan latar belakang di atas dapat dirumuskan permasalahan yang akan diselesaikan adalah bagaimana membangun aplikasi Fuzzy untuk mendukung keputusan pemilihan penerima beasiswa. Berbasis aplikasi desktop (Delphi 7). Sesuai dengan kriteria yang diinginkan dan mampu mempresentasikan informasi dengan cepat dan akurat.

#### *1.3 Batasan Masalah*

Pembatasan masalah disini bukan saja untuk menyederhanakan persoalan yang dihadapi, tetapi juga untuk menyederhanakan persoalan tersebut agar tidak menyimpang dari yang diinginkan. Batasan-batasan penelitian ini adalah:

- 1. Metode Fuzzy yang digunakan untuk menyelesaikan permasalahan adalah Metode Tsukamoto.
- 2. Kebijakan penerimaan beasiswa dapat diubah sesuai dengan kriteria yang diberikan oleh pemberi bantuan (beasiswa).
- 3. Input perangkat lunak ini adalah data-data pendukung yang menentukan seorang calon penerima beasiswa layak untuk mendapatkan beasiswa (seperti : nilai komulatif, gaji orang tua, history beasiswa), serta variabel-variabel pendukung lainnya yang dapat didefinisikan sendiri sebagai syarat penerimaan beasiswa.
- 4. Output yang ditampilkan adalah :
	- a. Daftar calon penerima beasiswa yang telah memenuhi syarat secara administratif atau sesuai dengan ketentuan yang berlaku. Serta

akan diurutkan dari yang paling layak sampai yang kurang layak mendapatkan beasiswa.

- b. Nilai akademik dari siswa bersangkutan selama menjalani program beasiswa.
- c. Data siswa yang mengikuti program beasiswa.

## *1.4 Tujuan Penelitian*

Pembuatan sistem pendukung keputusan pemilihan penerima beasiswa dilakukan bertujuan untuk :

- 1. Memperdalam studi mengenai Sistem Pendukung Keputusan.
- 2. Mengembangkan aplikasi pendukung keputusan yang mempunyai interface visual untuk interaksi **user.**
- 3. Mencari solusi yang lebih baik dengan menggunakan logika Fuzzy Tsukamoto dari permasalahan menentukan keputusan untuk kelayakan pemberian beasiswa.
- 4. Mengembangkan sistem pendukung keputusan yang fleksibel, efektif, efisien, menjamin keakuratan data dan memberi solusi yang memadai untuk pengambilan keputusan.
- 5. Membuat sebuah aplikasi yang dapat digunakan sebagai salah satu acuan pengambilan keputusan berkaitan dengan penerimaan beasiswa di suatu instansi pendidikan menggunakan teknik Fuzzy **Tsukamoto.**

#### *1.5 Manfaat Penelitian*

Dengan sistem yang dibangun ini diharapkan dapat memberikan manfaat antara Iain :

- 1. Diperoleh solusi yang terbaik mengenai distribusi beasiswa secara adil.
- 2. Diperoleh data siswa yang akurat.
- 3. Diperoleh informasi tentang siswa, orang tua, beasiswa, dan penerima beasiswa yang dihasilkan dalam waktu yang relatif cepat
- 4. Efisiensi waktu dalam pendistribusian informasi.
- 5. Prestasi siswa selama menjadi penerima beasiswa dapat terus dipantau.
- 6. Diperoleh data yang akurat menengenai sejarah pemberian beasiswa.
- 7. Flexibilitas sistem, cukup dengan menggunakan satu software untuk menangani berbagai jenis beasiswa.

### *1.6 Metodologi Penelitian*

Metodologi yang digunakan dalam penelitian ini meliputi metode pengumpulan data dan pengembangan sistem.

## *1.6.1 Metodologi Pengumpulan Data*

Metode pengumpulan data adalah metode yang digunakan untuk mengumpulkan data yang diperlukan dalam penelitian. Metode yang digunakan dalam pembuatan tugas akhir ini meliputi:

1. Metode Observasi

Merupakan kegiatan pengamatan langsung di lapangan untuk memperoleh data dan informasi yang akurat sesuai dengan kebutuhan sistem.

2. Metode Interview

Memperoleh informasi dengan cara melakukan interview dengan pihak-pihak yang terkait.

3. Metode Kepustakaan

Informasi kebutuhan sistem juga diperoleh dari bahan-bahan kepustakaan.

4. Metode Literatur

Digunakan untuk memperoleh data sekunder yang mendukung pembuatan sistem.

## *1.6.2 Metodologi Pengembangan Sistem*

Metode pengembangan sistem yang digunnakan meliputi analisis kebutuhan perangkat lunak, perancangan perangkat lunak, implementasi perangkat lunak dananalisis kinerja perangkat lunak.

#### *1.7 Sistematika Penulisan*

Untuk memudahkan dalam memahami penulisan Tugas Akhir, dikemukakan sistematika penulisan sebagai berikut:

#### *BAB I PENDAHULUAN*

Merupakan bagian pendahuluan yang berfungsi sebagai pengantar terhadap permasalahan yang akan dibahas. Di dalamnya menguraikan tentang latar belakang masalah, rumusan masalah, batasan masalah, tujuan penelitian, manfaat penelitian, metodologi penelitian serta sistematika penulisan.

## *BAB II LANDASAN TEORI*

Bagian yang membahas landasan teori yang digunakan dalam pembangunan sistem. Di dalam tugas akhir ini teori-teori yang akan dibahas meliputi : Aplikasi seleksi penerimaan beasiswa, Sistem Informasi, Sistem Pendukung Keputusan, **Database** dengan MySQL, Sistem Fuzzy, Fuzzy **Inference** Sistem: Tsukamoto.

#### *BAB III METODOLOGI*

Bagian ini memuat uraian tentang metode analisis kebutuhan perangkat lunak yang dipakai, serta hasil analisis kebutuhan perangkat lunak yang berupa analisis kebutuhan proses, analisis kebutuhan masukkan, analisis kebutuhan keluaran, kebutuhan perangkat lunak, kebutuhan perangkat keras dan kebutuhan antar muka

Pada bagian perancangan perangkat lunak membahas tentang metode perancangan yang digunakan, hasil perancangan yang berupa perancangan

diagram arus data, perancangan basis pengetahuan dan perancangan tabel basis data.

Pada bagian implementasi perangkat lunak membahas tentang batasan implementasi aplikasi Fuzzy yang dibuat dan memuat dokumentasi atau tampilan form-form yang telah dibangun.

## BAB IV HASIL DAN PEMBAHASAN

Hasil dan Pembahasan. bagian ini memuat uraian tentang hasil dan bagaimana hasil tersebut dicapai, serta pembahasan mengenai kelebihan dan kelemahan sistem.

## BAB V SIMPULAN DAN SARAN

Terdiri atas simpulan dan saran yang merupakan rangkuman dari hasil analisa kinerja sistem yang telah diuraikan pada bab-bab sebelumnya juga saransaran untuk perbaikan sistem di masa yang akan datang.

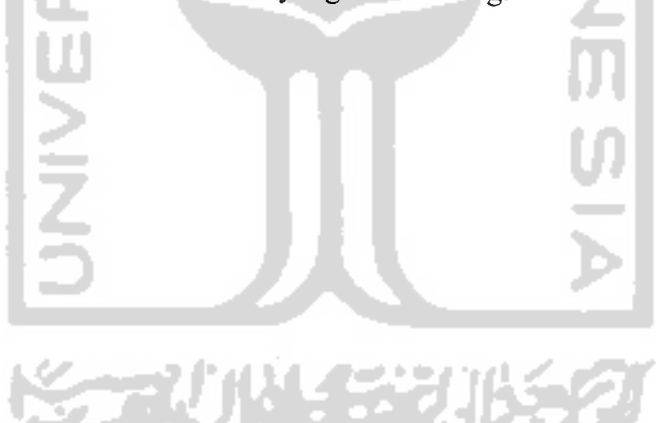

#### BAB II

## LANDASAN TEORI

### *2.1 Tinjauan Pustaka*

Tinjauan pustaka dalam penelitian ini adalah Aplikasi Seleksi Penerimaan Beasiswa yang merupakan hasil penelitian tugas akhir dari Yanto Effendi. Dari aplikasi tersebut dapat diambil beberapa materi yang relevan terhadap pengembangan Sistem Pendukung Keputusan untuk melakukan seleksi terhadap calon penerima beasiswa.

Aplikasi Selesi Penerimaan Beasiswa merupakan suatu software yang memiliki kemampuan untuk memberikan solusi terhadap masalah pendistribusian beasiswa. Aplikasi ini merupakan **decision support** sistem (Sistem Pendukung Keputusan) yang dirancang untuk digunakan di lingkungan BAAK Universitas Islam Indonesia sebagai objek penelitian dalam pembuatan software.

SPK sendiri merupakan subsistem CBIS **{Computer Based Information** Sistem) yang ditujukan untuk mendukung keputusan manajemen dalam menangani masalah semi terstruktur yang memerlukan penilaian/judgement untuk pengambilan keputusan[EFF03].

Karena ruang lingkup aplikasi ini hanya terbatas pada BAAK UII maka jenis beasiswa yang ditangani oleh aplikasi ini juga lerbatas hanya pada beasiswa yang ditangani oleh BAAK UII saja. Aplikasi ini membagi penggunanya menjadi 4 bagian yaitu:

a. Siswa

Memiliki kemampuan untuk melihat data siswa yang menjadi calon penerima beasiswa dan data siswa yang memenuhi syarat sebagai penerima beasiswa.

b. Bendahara

Dapat melihat laporan penerima beasiswa yang memenuhi syarat, supaya memudahkan pendistribusian dana.

*7*

c. Fakultas

Mengajukan data siswa yang diajukan sebagai calon penerima beasiswa mawapres dan teladan.

d. Kepala BAAK

Melakukan standarisasi nilai untuk penerimaan beasiswa serta menerima laporan penerima beasiswa.

Sistem yang dibangun sudah memenuhi semua tujuan yang diinginkan dalam penelitian tersebut. Namun masih ada beberapa hal yang perlu diperhatikan dan masih bisa dikembangkan. Hal-hal tersebut antara lain:

- a. Beasiswa diajukan oleh siswa atau pihak fakultas, tidak ada fungsi yang secara otomatis menjaring siswa berpotensi untuk mengikuti program beasiswa.
- b. Tidak menentukan berapa besar uang intensif yang akan diberikan.
- c. Sistem pengambilan keputusan yang dibuat masih terlalu kaku, tidak menggunakan Fuzzy yang dapat memperhalus output.
- d. Tidak mempunyai sistem monitoring terhadap siswa yang sedang dalam masa penerimaan beasiswa.

[EFF03]

### *2.2 Teori Dasar*

#### *2.2.1 Sistem Informasi*

Sistem informasi adalah Kombinasi dari orang, perangkat keras, perangkat lunak, jaringan komunikasi, dan sumber daya data yang memiliki fungsi untuk mengumpulkan, menyebarkan, dan membagikan informasi dalam sebuah organisasi/perusahaan.[HID04]

Sistem informasi terbagi menjadi dua tipe, yaitu :

1. Manual

Sistem informasi yang tidak menggunakan komputer sebagai media untuk mengumpulkan, menyebarkan, dan membagikan informasi.

Merupakan kombinasi dari orang tanpa melibatkan teknologi komputer didalamnya.

2. Berbasis Komputer

Sistem informasi yang menggunakan komputer sebagai media untuk mengumpulkan, menyebarkan, dan membagikan informasi. Merupakan kombinasi dari orang, perangkat keras, perangkat lunak, jaringan komunikasi, dan sumber daya data. Sistem informasi seperti ini menggunakan :Perangkat keras dan perangkat lunak komputer.

- a) Jaringan telekomunikasi
- b) Teknik manajemen data berbasis komputer
- c) Bentuk-bentuk lain teknologi informasi (TI)

Dalam sistem informasi, **user** dapat dibeda-bedakan sesuai dengan kepentingan **user** tersebut terhadap informasi yang ada. Dengan kata lain informasi harus disampaikan kepada orang yang tepat, supaya tidak ada pihakpihak yang memanfaatkan informasi untuk tujuan yang salah. Misal **user** dibedakan menjadi : Manager, Eksekutif, Operasional. [HID04]

Sistem Informasi di dalam suatu perusahaan memiliki fungsi sebagai berikut:

- 1. Berperan dan mempunyai fungsi utama dalam bisnis
- 2. Merupakan bagian utama dari sumber daya
- 3. Merupakan faktor penting yang mendukung : efisiensi operasional, produktifitas karyawan, layanan dan kepuasan customer
- 4. Sumber informasi utama untuk pengambilan keputusan yang efektif
- 5. Bagian utama dalam pengembangan produk yang kompetitif
- 6. Kesempatan karir yang vital, dinamik, dan menantang

Peran dasar SI dapat di klasifikasikan menjadi :

- 1. Peran Vital dalam perusahaan, keberadaanya mendukung:
	- a. Operasional bisnis
	- b. Pengambilan keputusan manajerial
	- c. Keuntungan kompetitif yang strategis
- 2. Produk SI dapat dijadikan sebagai strategi kompetitif:
	- a) Strategi biaya
	- b) Strategi differensiasi
	- c) Strategi inovasi
	- [HID04]

## *2.2.2 Sistem Pendukung Keputusan (SPK)*

Sistem Pendukung Keputusan (SPK) atau **Decision Support** Sistem merupakan salah satu jenis sistem informasi yang bertujuan untuk menyediakan informasi, membimbing, memberikan prediksi serta mengarahkan kepada pengguna informasi agar dapat melakukan pengambilan keputusan dengan lebih baik dan berbasis **evidence.**

Secara hirarkis, SPK biasanya dikembangkan untuk pengguna pada tingkatan manajemen menengah dan tertinggi. Dalam pengembangan sistem informasi, SPK baru dapat dikembangkan jika sistem pengolahan transaksi (level pertama) dan sistem informasi manajemen (level kedua) sudah berjalan dengan baik. SPK yang baik harus mampu menggali informasi dari **database** melakukan analisis, serta memberikan interprestasi dalam bentuk yang mudah dipahami dengan format yang mudah untuk digunakan **(penggunafriendly)** [ANI05].

Sistem pendukung keputusan berbeda dengan Sistem Informasi yang lain. Beberapa karakteristik yang membedakannya yaitu :

- 1. Dirancang untuk membantu pengambilan keputusan dalam memecahkan masalahan yang sifatnya semi terstrukur ataupun tidak terstruktur dengan menambahkan kebijaksanaan manusia dan informasi komputerisasi.
- 2. Proses pengolahannya, mengkombinasikan pengguanaan model-model analisis dengan teknik pemasukan data konvensional serta fungsifungsi pencari atau pemeriksa informasi.
- 3. Dapat digunakan atau dioperasikan dengan mudah oleh orang-orang yang tidak memiliki dasar kemampuan pengoperasian komputer yang tinggi. Pendekatan yang digunakan biasanya model interaktif.

4. Dirancang dengan menekankan pada aspek fleksibilitas serta kemampuan adaptasi yang tinggi sehingga mudah disesuaikan dengan berbagai perubahan lingkungan yang terjadi dan kebutuhan pengguna.

Penggunaan SPK dalam melakukan pemecahan masalah memiliki beberapa keuntungan diantaranya [DAI01]:

- a. Memperluas kemampuan pengambil keputusan dalam memproses data atau informasi bagi pemakai.
- b. Membantu pengambilan keputusan dalam hal penghematan waktu yang dibutuhkan untuk memecahkan masalah terutama bagi masalah yang kompleks dan tidak terstruktur.
- c. Dapat menghasilkan solusi dengan lebih cepat serta hasilnya dapat diandalkan.
- d. Walaupun mungkin tidak mampu memecahkan masalah yang dihadapi oleh pengambil keputusan, namun dapt menjadi rangsangan bagi pengambil keputusan dalam memahami persoalannya, karena mampu menyajikan berbagai alternatif
- e. Dapat menyediakan bukti tambahan untuk memberikan pembenaran sehingga memperkuat posisi pengambil keputusan.

Di samping manfaat yang ditawarkan, SPK juga memiliki keterbatasan dalam implementasinya [DAI01]:

- a. Ada beberapa kemampuan manajemen bakat manusia yang tidak dapat dimodelkan, sehingga model yang ada dalam sistem tidak semuanya mencerminkan persoalan sebenarnya.
- b. Kemampuan suatu SPK terbatas pada pembendaharaan pengetahuan yang dimilikinya (pengetahuan dasar serta model dasar ).
- c. Proses-proses yang dilakukan oleh SPK biasanya tergantung juga pada kemampuan perangkat lunak yang digunakan.
- d. SPK tidak memiliki kemampuan intuisi seperti yang dimiliki oleh manusia. Walau bagaimanapun canggihnya suatu SPK, dia hanyalah

suatu kumpulan perangkat keras, perangkat lunak, dan sistem operasi yang tidak dilengkapi dengan kemampuan berpikir.

#### *2.2.3 Database Dengan MySQL*

**Database** adalah sekumpulan informasi yang sudah diorganisasi sehingga dapat digunakan dengan cepat, efektif dan effisien. **Database** merupakan suatu kebutuhan pokok yang harus dipenuhi jika akan melakukan penyimpanan data. Contoh **database** dapat kita jumpai dimana-mana, misalnya buku telepon, ensliklopedia, catalog perpustakaan.

MySQL merupakan salah satu software yang mempunyai fungsi untuk melakukan manajemen basisdata yang biasa disebut DBMS **(Database Management System).** MySQL sendiri bersifat open source dan mudah untuk digunakan sehingga sangat populer di kalangan pemrogram web, terutama di lingkungan Linux dengan menggunakan script PHP dan Perl. Software **database** ini kini telah tersedia juga pada platform sistem operasi Windows (98/ME atau pun NT/2000/XP).

MySQL sudah menjadi software **database** kepercayaan banyak pengembang situs-situs terkemuka di Internet untuk menyimpan datanya. Keberadaan MySQL hampir dapat dikatakan membuat pesaingnya merasa terancam, hal ini dibuktikan dengan di buatnya kit (modul) untuk memudahkan proses migrasi dari MySQL ke Oracle oleh pihak Oracle yang sudah jelas mempunyai reputasi sebagai software **database** berskala besar.

Tidak hanya digunakan oleh pemrogram web saja, MySQL telah banyak digunakan sebagai **database** pada aplikasi desktop. Antar muka **(front end)** untuk aplikasi **database** MySQL dapat menggunakan bahasa pemrograman umum seperti bahasa pemrograma java,  $C/C++$ , MS Visula Basic, atau pun Borland Delphi, hasil akhir dari model aplikasi yang dihasilkan adalah aplikasi client/server. Di lingkungan Windows MySQL dapat diakses oleh bahasa pemrograman diatas dengan menggunakan MyODBC, **driver** koneksi **database** dengan menggunakan standar ODBC [SID05].

## *2.2.4 Sistem Fuzzy*

Logika Fuzzy merupakan suatu cara yang tepat-untuk memetakan suatu ruang **input** kedalam suatu ruang **output** [KUS04].

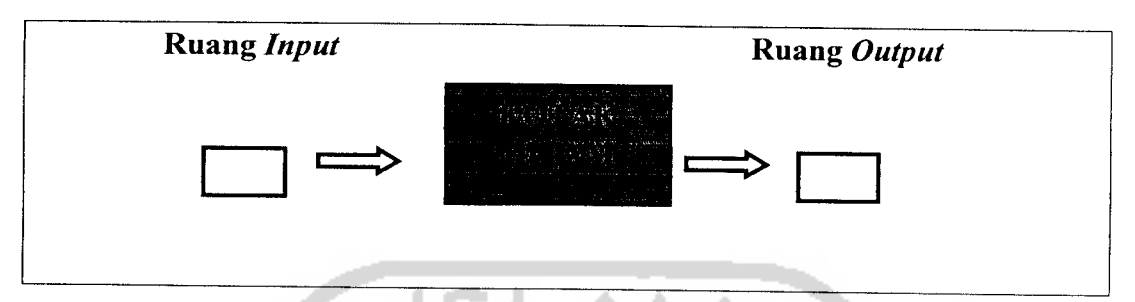

Gambar 2.1. Ilustrasi pemetaan **input-output** pada logika Fuzzy.

Logika Fuzzy banyak digunakan untuk melakukan pemecahan dalam sebuah sistem hal tersebut dikarenakan :

- 1. Konsep logika Fuzzy mudah dimengerti. Konsep matematis yang mendasari penalaran Fuzzy sangat sederhana dan mudah di mengerti.
- 2. Logika Fuzzy sangat fleksibel.
- 3. Logika Fuzzy memiliki toleransi terhadap data-data yang tidak tepat.
- 4. Logika Fuzzy dapat membangun dan mengaplikasikan pengalamanpengalaman para pakar secara langsung tanpa harus melalui proses pelatihan.
- 5. Logika Fuzzy dapat bekerjasama dengan teknik-teknik kendali secara konvensional.
- 6. Logika Fuzzy didasarkan pada bahasa alami.
- 7. Logika Fuzzy mampu memodelkan fungsi-fungsi nonlinier yang sangat kompleks.[KUS04]

#### *2.2.5 Himpunan* Fuzzy

Himpunan Fuzzy pada dasarnya adalah perluasan dari himpunan crisp. Pada teori himpunan crisp, keberadaan suatu elemen pada suatu himpunan A

hanya akan memiliki dua kemungkinan, yaitu menjadi anggota kelompok A atau tidak menjadi anggota kelompok A [CHA98].

Himpunan Fuzzy memiliki dua atribut, yaitu:

- 1. Linguistik, yaitu penamaan suatu grup yang mewakili suatu keadaan atau kondisi tertentu dengan menggunakan bahasa alami, seperti: VERY SMALL, SMALL, MEDIUM, LARGE, VERY LARGE.
- 2. Numeris, yaitu suatu nilai (angka) yang menunjukkan ukuran dari suatu variabel seperti: 40, 25, 50, dsb.

Ada beberapa hal yang perlu diketahui dalam memahami sistem Fuzzy, yaitu:

a. Variabel Fuzzy

Variabel Fuzzy merupakan variabel yang hendak dibahas dalam suatu sistem Fuzzy. Contoh: populasi, generasi, probcrossover, probmutasi, dsb.

b. Himpunan Fuzzy

Himpunan Fuzzy merupakan suatu grup yang mewakili suatu kondisi atau keadaan tertentu dalam suatu variabel Fuzzy.

Contoh:

Variabel temperature turbin, terbagi menjadi empat himpunan Fuzzy, yaitu: DINGIN, SEJUK, HANGAT, PANAS.

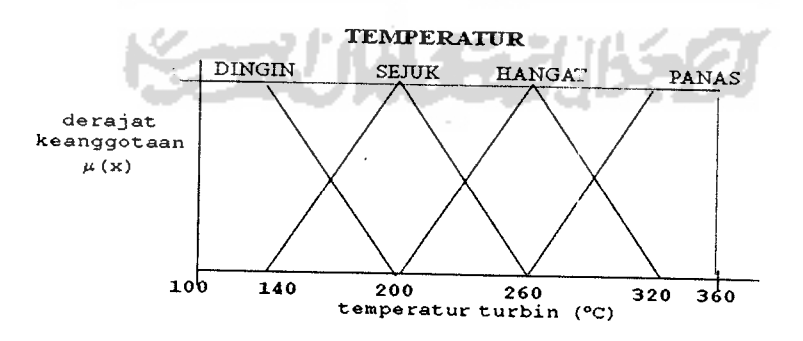

Gambar 2.2 Himpunan Fuzzy variabel temperatur turbin

#### c. Semesta Pembicaraan

Semesta pembicaraan adalah keseluruhan nilai yang diperbolehkan untuk dioperasikan dalam suatu variabel Fuzzy. Semesta pembicaraan merupakan himpunan bilangan real yang senantiasa naik (bertambah) secara monoton dari kiri ke kanan. Nilai semesta pembicaraan dapat berupa bilangan positif maupun negatif. Adakalanya nilai semesta pembicaraan ini tidak dibatasi batas atasnya.

Contoh: Semesta pembicaraan untuk variabel temperatur turbin: [100,360]

SLAM

d. Domain

Domain himpunan Fuzzy adalah keseluruhan nilai yang diijinkan dalam semesta pembicaraan dan boleh dioperasikan dalam suatu himpunan Fuzzy. Seperti halnya semesta pembicaraan, domain merupakan himpunan bilangan real yang senantiasa naik (bertambah) secara monoton dari kiri ke kanan. Nilai domain dapat berupa bilangan positifmaupun negatif.

Contoh domain himpunan Fuzzy:

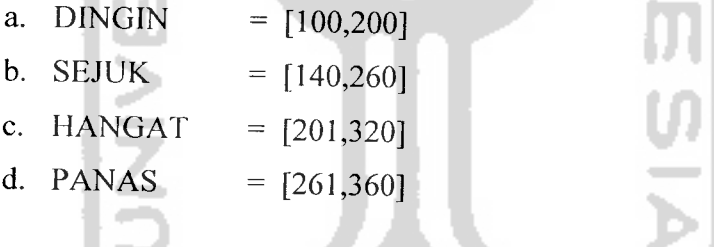

#### *2.2.5.1 Fungsi Keanggotaan*

Fungsi Keanggotaan **(membership function)** adalah suatu kurva yang menunjukkan pemetaan titik-titik input data ke dalam nilai keanggotaannya (sering juga disebut dengan derajat keanggotaan) yang memiliki interval antara 0 sampai 1. Salah satu cara yang dapat digunakan untuk mendapatkan nilai keanggotaan adalah dengan melalui pendekatan fungsi. Ada beberapa fungsi yang bisa digunakan.

#### *1. Representasi Linear*

Pada representasi linear, pemetaan input ke derajat keanggotannya digambarkan sebagai suatu garis lurus. Bentuk ini paling sederhana dan

menjadi pilihan yang baik untuk mendekati suatu konsep yang kurang jelas. Ada dua keadaan himpunan Fuzzy yang linear. Pertama, kenaikan himpunan dimulai pada nilai domain yang memiliki derajat keanggotaan nol [0] bergerak ke kanan menuju ke nilai domain yang memiliki derajat keanggotaan lebih tinggi (Gambar 2.3) dan kedua adalah kebalikannya.

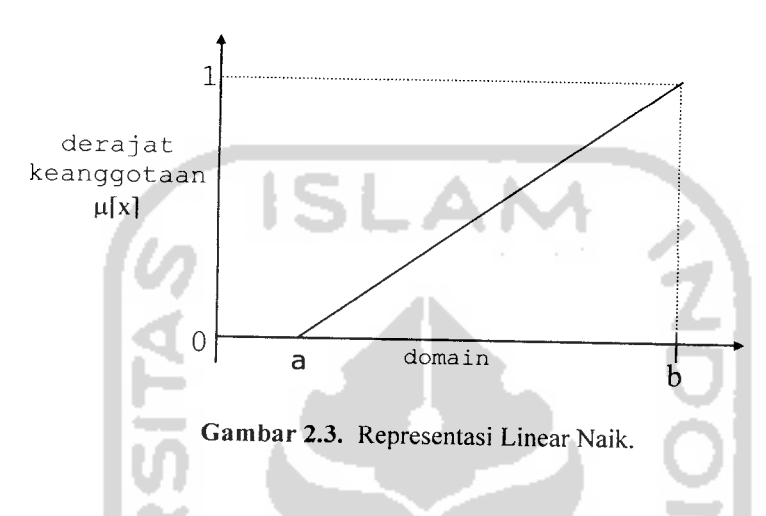

## *2. Representasi Kurva Segitiga*

Kurva Segitiga pada dasarnya merupakan gabungan antara 2garis (linear) seperti terlihat pada Gambar 2.4 .

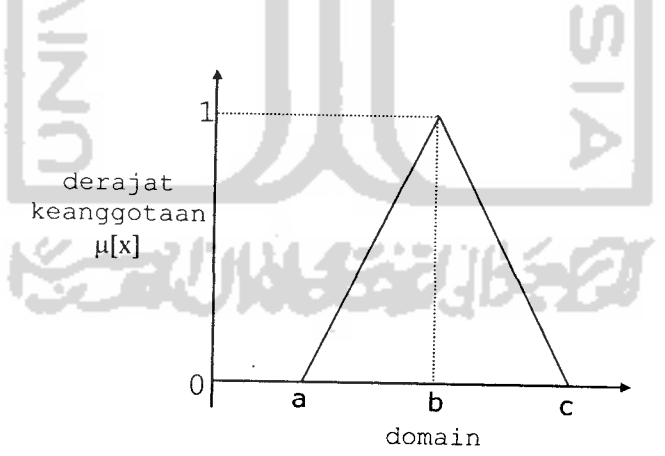

Gambar 2.4. Kurva Segitiga.

## *3. Representasi Kurva Trapesium*

Kurva Segitiga pada dasarnya seperti bentuk segitiga, hanya saja ada beberapa titik yang memiliki nilai keanggotaan 1(Gambar 2.5).

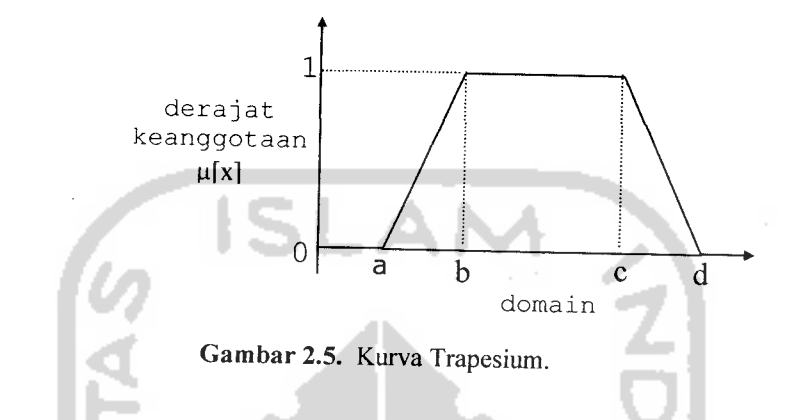

#### *4. Representasi Kurva-S*

Kurva-S hampir sama dengan kurva linear akan tetapi nilai yang tidak pasti berurut naik atau turun melainkan fleksibel. Seperti pada gambar 2.6 .

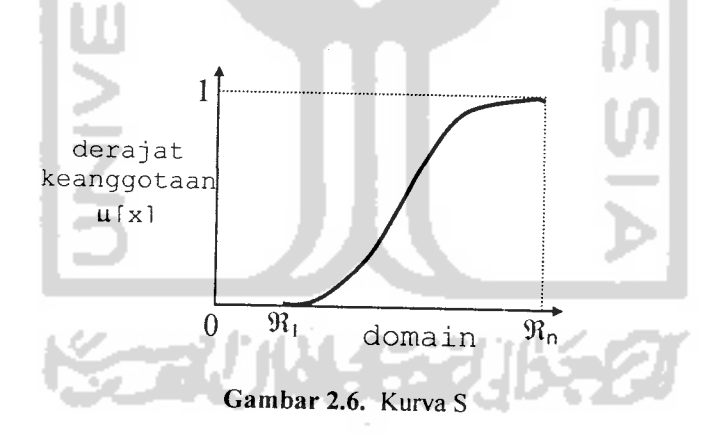

## *5. Representasi Kurva-7t*

Kurva- $\pi$  merupakan gabungan dari kurva-S dan kurva Z ( kebalikan dari kurva-S ). Seperti padagambar 2.7 :

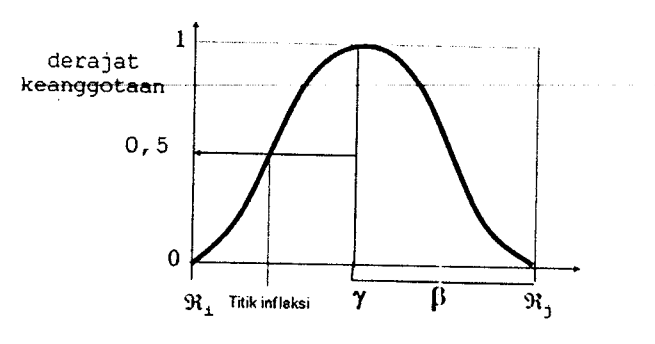

Gambar 2.7. Kurva **n**

## 2.2.5.2 Operator Dasar Fuzzy

Ada tiga macam operator dasar Fuzzy :

1. Interseksi

Interseksi antara 2 himpunan berisi elemen-elemen yang ada pada kedua himpunan. Fungsi interseksi ekuivalen dengan operasi aritmetik atau logika AND. Sehingga pada Fuzzy konvensional, operator AND dapat diperiihatkan dengan derajat keanggotaan minimum antar kedua himpunan.

$$
\mu_{A \cap B} = \min(\mu_A[x], \mu_B[y]). \qquad (2.1)
$$

2. Union

Union dari 2 himpunan dibentuk dengan menggunakan operator OR. Pada logika Fuzzy konvensional, operator OR diperiihatkan dengan derajat keanggotaan maksimum antar kedua himpunan.

$$
\mu_{AUB} = \max(\mu_A[x], \mu_B[y]). \qquad (2.2)
$$

#### 3. Komplemen

Komplemen atau negasi suatu himpunan Aberisi semua elemen yang tidak berada di A, namun masih dalam semesta pembicaraan.

$$
\mu_{A'} = 1 - \mu_A[x] \tag{2.3}
$$

## *2.2.6 Fuzzy Inference System : Tsukamoto*

**Fuzzy Inference system** merupakan mekanismepemecahan masalah dengan bantuan pendekatan Fuzzy. Ada tiga proses dalam sistem Fuzzy, yaitu:

#### *a. Fuzzyfication*

Proses ini berfungsi untuk merubah suatu besaran analog menjadi Fuzzy input. Prosesnya adalah suatu besaran analog dimasukkan sebagai input (crisp input) , lalu input tersebut dimasukkan pada batas **scope** sehingga input tersebut dapat dinyatakan dengan label (dingin, panas, hangat, sejuk, dll) dari fungsi keanggotaan. Dari fungsi keanggotaan kita dapat mengetahui berapa derajat keanggotaannya.

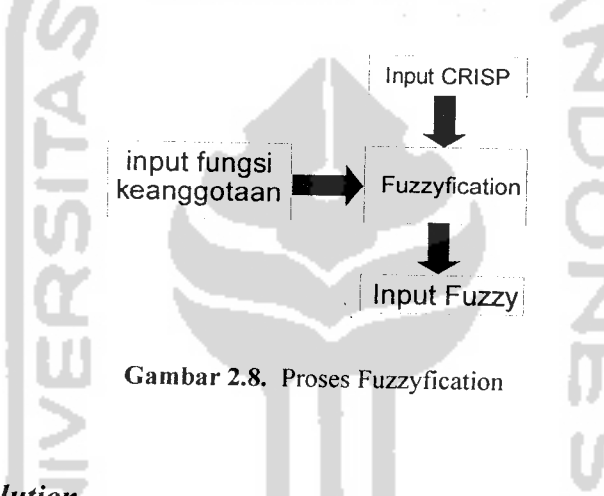

## *b. Rule Evolution*

Proses ini berfungsi untuk mencari suatu nilai Fuzzy, output dari Fuzzy input. Prosesnya adalah sebagai berikut : suatu nilai Fuzzy input yang berasal dari proses fuzzification kemudian dimasukkan ke dalam sebuah rule yang telah dibuat untuk dijadikan sebuah Fuzzy output.

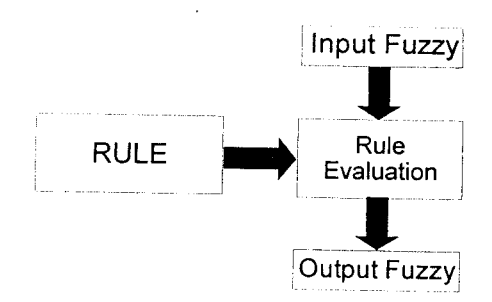

Gambar 2.9. Proses rule

Ini merupakan bagian utama dari Fuzzy, karena sistem akan menjadi pintar jika kita pintar dalam mengatur rule.

#### **c. Defuzzyfication**

Proses ini berfungsi untuk menentukan suatu nilai crisp output. Prosesnya adalah sebagai berikut : suatu nilai Fuzzy output yang berasal dari **rule evaluation** diambil kemudian dimasukkan ke dalam suatu output dari fungsi keanggotaan. Besar nilai Fuzzy output dinyatakan sebagai output derajat keanggotaan. Nilai-nilai tersebut dimasukkan ke dalam suatu rumus yang dinamakan COG (Center Of Gravity) untuk mendapatkan hasil akhir yang disebut crisp output. Crisp output adalah suatu nilai analog yang akan kita butuhkan untuk mengolah data pada sistem yang telah dirancang.

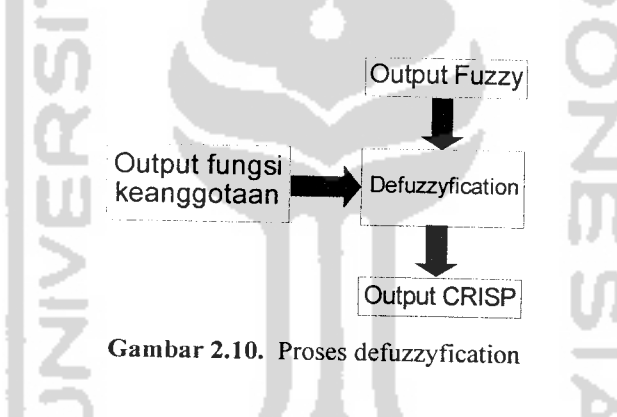

Metode tsukamoto merupakan Fuzzy **Inference** Sistem yang memiliki tahapan proses sebagai berikut:

- a. Setiap konsekuen pada aturan yang berbentuk IF-Then harus direpresentasikan dengan suatu himpunan Fuzzy dengan fungsi keanggotaan yang monoton
- b. Output hasil inferensi dari tiap-tiap aturan diberikan secara tegas **(crisp)** berdasarkan a-predikat **(fire strength).**
- c. Hasil akhirnya diperoleh dengan menggunakan rata-rata terbobot. Untuk lebih jelas dapat dilihat pada contoh berikut:
- 1. Misal ada 2 var input: var-1  $(x)$ , dan var-2  $(y)$ ; serta 1 var output: var-3 (z).
- 2. Var-1 terbagi atas himp. A1 & A2; var-2 terbagi atas himp. B1 & B2; var-3 terbagi atas himp. CI & C2.
- 3. Ada 2 aturan:
	- If  $(x \text{ is } A1)$  and  $(y \text{ is } B2)$  Then  $(z \text{ is } C1)$
	- If  $(x \text{ is } A2)$  and  $(y \text{ is } B1)$  Then  $(z \text{ is } C2)$

Untuk menentukan *fire strength* nya digunakan derajat keanggotaan dari masing-masing himpunan kemudian keduanya dioperasikan operator AND. Lihat gambar 2.11. [KUS04]

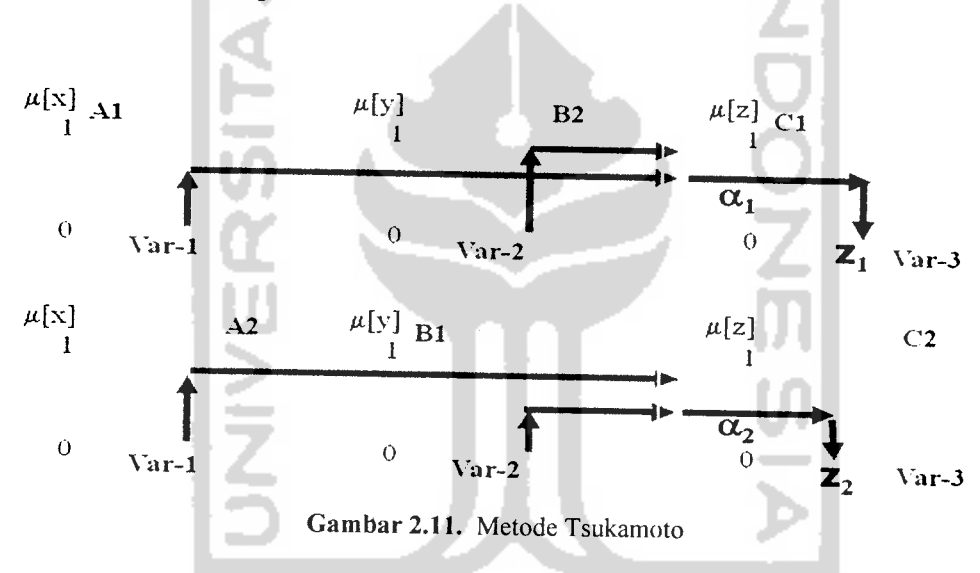

Maka untuk mencari rata-rata terbobot digunakan proses defuzzyfication, menggunakan rumus :  $z = \frac{\alpha_1 z_1 + \alpha_2 z_2}{\alpha_1 + \alpha_2}$  (2.4)

## BAB III

## METODOLOGI

## *3.1 Analisis Kebutuhan Perangkat Lunak*

## *3.1.1 Metode Analisis*

Aplikasi fuzzy untuk pendukung keputusan pemilihan universitas ini dirancang dengan menggunakan fuzzy tsukamoto dengan menggunakan fungsi linear. Untuk melihat proses-proses dalam sistem pendukung ini dapat dilakukan analisis perangkat lunak. Tujuan dari analisis tersebut adalah:

- 1. Menjabarkan kebutuhan pemakai
- 2. Meletakkan dasar-dasar untuk proses perancangan perangkat lunak.

Analisis yang dilakukan penulis sesuai dengan alur/aliran data pada sistem, oleh karena itu **tool** yang digunakan adalah Diagram Konteks atau DFD level 0.

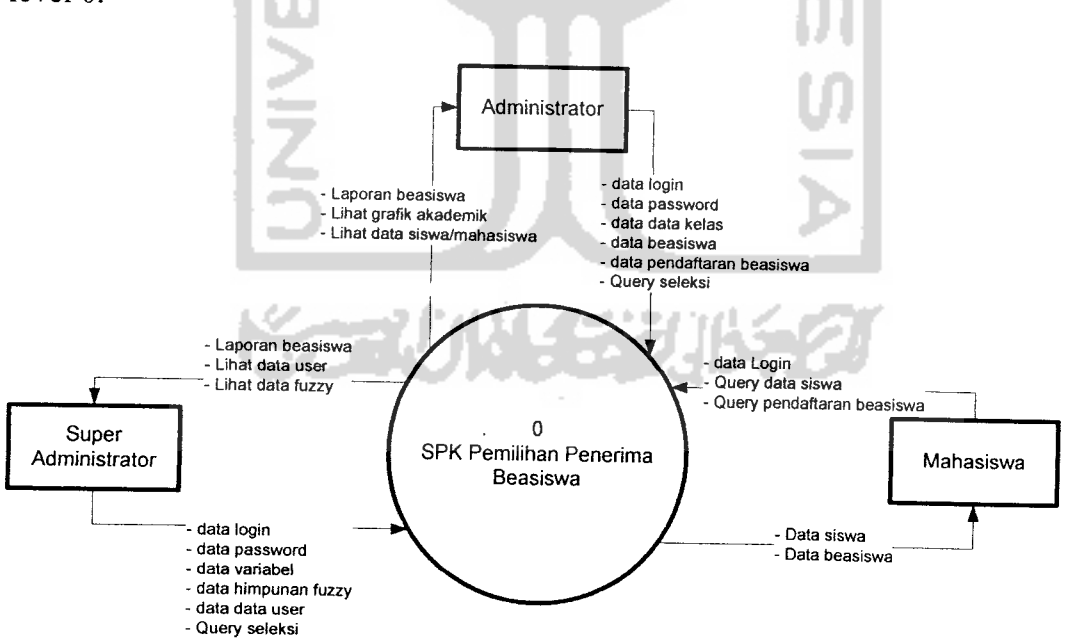

Gambar 3.1 Diagram Konteks SPK Pemilihan Penerima Beaslswa

Diagram konteks pada Gambar 3.1 menjelaskan bahwa sistem mempunyai 3 entitas, yaitu: Super Administrator-, Administrator dan Siswa. Sistem membutuhkan input dari masing-masing entitas untuk kemudian diproses menjadi output sesuai dengan kebutuhan masing-masing entitas.

## *3.1.2 Hasil Analisis*

Dari data yang diperoleh melalui survey dan wawancara selama penelitian dan setelah dilakukan proses analisis yang terdiri dari kebutuhan proses, kebutuhan input dan kebutuhan keluaran.

## *3.1.2.1 Analisis Kebutuhan Proses*

Menjabarkan proses-proses yang terdapat dalam sistem. Proses-proses yang ada terkait dengan kemampuan sistem berikut ini:

- 1. Sistem ini mampu menangani multiuser dengan fasilitas yang berbeda
- 2. Sistem ini mampu menangani pengolahan data user
- 3. Sistem ini mampu menangani pengolahan variabel seleksi
- 4. Sistem ini mampu menangani pendaftaran calon penerima beasiswa
- 5. Sistem ini mampu menangani pengolahan data beasiswa
- 6. Sistem ini mampu menangani seleksi penerima beasiswa berdasarkan data pendaftar

## *3.1.2.2 Analisis Kebutuhan Input*

Input atau masukan dari aplikasi pendukung keputusan pemilihan penerima beasiswa berbasis aplikasi desktop ini terdiri dari 3 karakteristik masukan yaitu super administrator, administrator dan siswa.

## *1. Input Super Administrator*

Input super administrator adalah suatu masukan yang diberikan oleh admin berupa data user dan data variabel syarat beasiswa yang akan digunakan. Lihat gambar PadaGambar 3.1 .

## *a. Data user*

Berupa data user yang terdiri atas nama user, password, hak akses.

## *b. Data variabel syarat beasiswa*

Input yang berupa data variabel syarat beasiswa di dalamnya termasuk data himpunan fuzzy yang akan digunakan.

## *c. Data himpunan fuzzy*

Input yang merupakan batas-batas himpunan fuzzy dari veriabelvariabel fuzzy yang telah didefinisikan sebelumnya.

## *d. Data password*

Input data password digunakan untuk melakukan penggantian password.

### *2. Input Administrator*

Input administrator adalah suatu masukan yang diberikan oleh administrator berupa data siswa yang mendaftar beasiswa, data beasiswa, query untuk melakukan seleksi terhadap data siswa yang memenuhi syarat, serta masukkan berupa data siswa penerima beasiswa. Lihat gambar Pada Gambar 3.1 .

## *a. Data calon penerima beasiswa*

Merupakan input data siswa yang akan mendaftarkan diri sebagai calon penerima beasiswa. Meliputi data akademik, data orang tua siswa, serta data persyaratan yang diperiukan dalam proses seleksi nanti.

## *b. Query seleksi penerima beasiswa*

Query seleksi penerima beasiswa diinputkan untuk melakukan pengolahan terhadap data calon penerima beasiswa dengan data syarat yang telah di fuzzykan.

## *c. Data penerima beasiswa*

Merupakan input data siswa yang pantas menerima beasiswa.

#### *d. Data password*

Input data password digunakan untuk melakukan penggantian password.

#### e. *Data kelas*

Input data kelas merupakan data yang terdiri dari kd\_kelas dan nama\_kelas.

## *f. Data beasiswa*

Input data beasiswa merupakan data beasiswa yang akan diberikan. Terdiri dari id\_beasiswa, jenis, sumber, id\_ajaran, mulai\_daftar, akhir daftar.

### *3. Input Siswa*

Input siswa adalah suatu masukan yang diberikan oleh siswa berupa query untuk melihat data siswa, dan query untuk melihat data siswa yang lolos seleksi menjadi penerima beasiswa. Lihat gambar Pada Gambar 3.1 .

## *a. Query data siswa*

Query ini diberikan ke sistem untuk meminta data siswa yang bersangkutan.

## *b. Query lihat penerima beasiswa*

Query ini diberikan ke sistem untuk melihat nama siswa yang berhasil menerima beasiswa yang disebutkan.

## *3.1.2.3 Analisis Kebutuhan Output*

Output yang dihasilkan dari sistem pendukung keputusan penerimaan beasiswa ini antara lain:

- 1. Laporan calon penerima beasiswa.
- 2. Laporan mengenai siswa yang pantas menerima beasiswa sebagai dasar pertimbangan untuk pengambilan keputusan .

3. Laporan nilai akademik siswa diukur dengan nilai akademik di setiap semester.

## *3.1.3 Kebutuhan Perangkat Lunak*

Perangkat lunak yang dibutuhkan menjalankan sistem ini adalah :

- a. Windows 98/2000/XP
- b. MySQL v. 3.23.47
- c. MySQL ODBC Drivers 3.51

## *3.1.4 Kebutuhan Perangkat keras*

**Minimum requirement** perangkat keras **(hardware)** untuk menjalankan sistem ini adalah:

- a. Intel Pentium 4 , 2.4 GHz
- b. Memiliki **space** kosong pada **harddisk** 100 MB
- c. Memiliki VGA
- d. RAM 128 MB

## *3.1.5 Kebutuhan Antarmuka*

Perancangan antarmuka untuk sistem pendukung keputusan ini dilakukan dengan Borland Delphi 7, dengan menggunakan Borland Delphi 7 yang mendukung pemrograman **Object Oriented** memudahkan dalam melakukan pemrograman. **property-property** yang dimiliki oleh **tool** pemrograman ini juga terhitung lengkap.

Dengan user interface yang mudah dipahami mengoptimalkan programer dalam pembuatan sistem pendukung keputusan yang berkualitas dan mudah dipahami oleh penggunanya. Kelebihan lain dari Borland Delphi 7ini mempunyai **debuger** yang memudahkan programer untuk melacak **error** pada sistem.

## *3.2 Perancangan Perangkat Lunak*

Perancangan menggunakan diagram arus data **(Data Flow Diagram)** juga menggunakan diagram alir **(Flow Chart)** untuk menyatakan input, proses dan output. Sehingga dapat mendefmisikan seluruh fungsi yang terlibat dalam sistem, menggambarkan bagaimana data ditransformasikan pada sistem, dan menggambarkan fungsi-fungsi yang mentransformasikan data.

## *3.2.1 Perancangan Desain Sistem (DFD)*

#### *3.2.1.1 DFD Level 1*

Bagaimana data ditransformasikan pada sistem dapat dilihat pada Gambar 3.2:

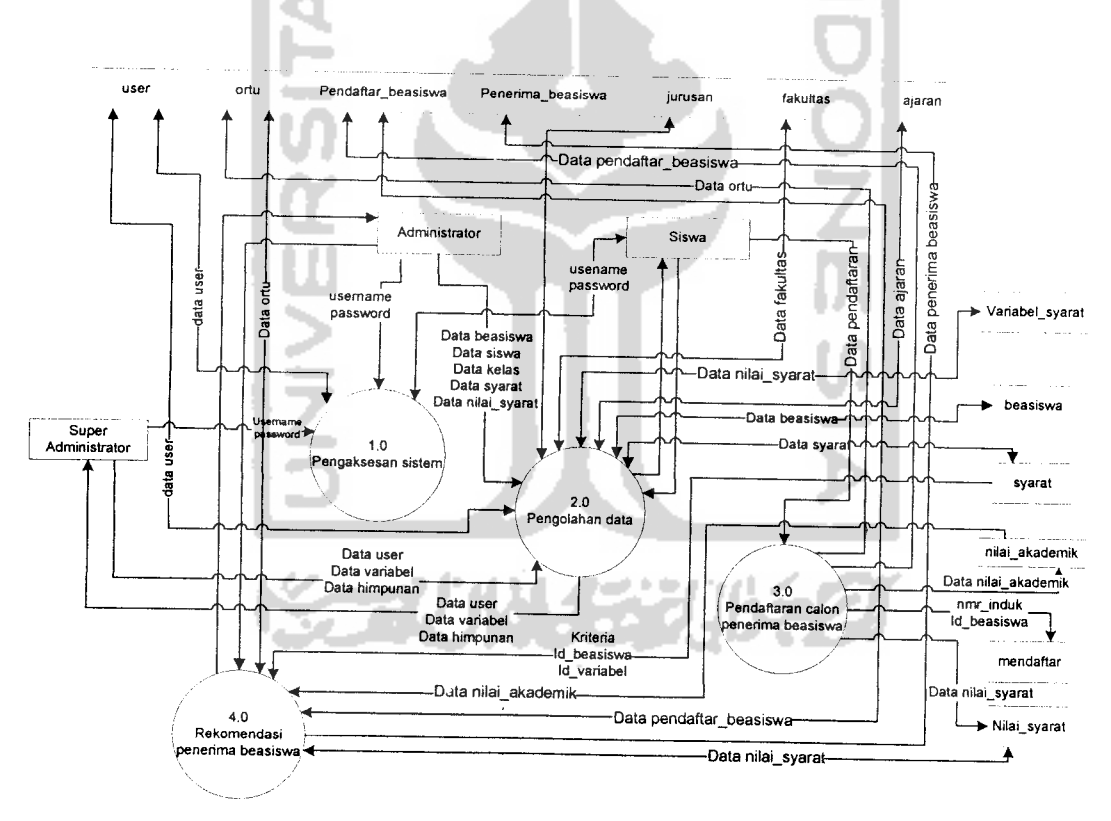

Gambar3.2 DFD Level 1

## *3.2.1.2 DFD Level 2*

*1. Pengaksesan sistem*

Pengaksesan sistem terdiri atas 2 proses yaitu login dan logout. Pengaksesan sistem dilakukan oleh super administrator,administrator dan siswa.

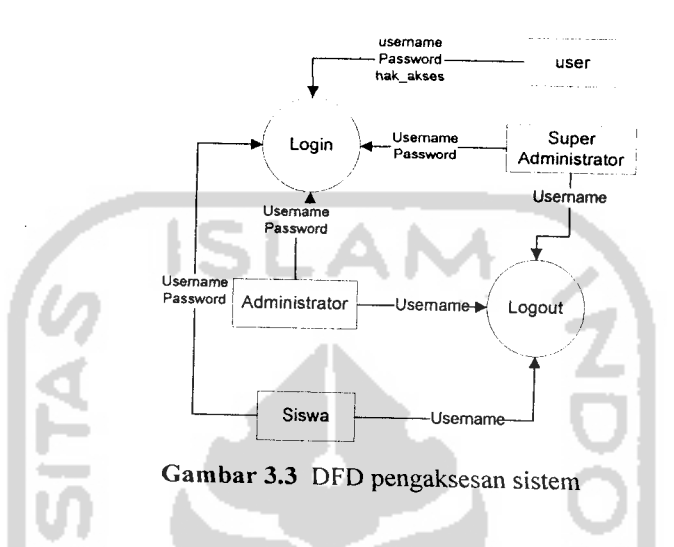

#### $2.$ *Pengolahan data*

Pengolahan data meliputi proses manipulasi data user, manipulasi data data beasiswa, manipulasi data variabel, manipulasi data himpunan fuzzy, manipulasi data kelas, manipulasi data calon penerima beasiswa, penerimabeasiswa dan manipulasi data ortu.

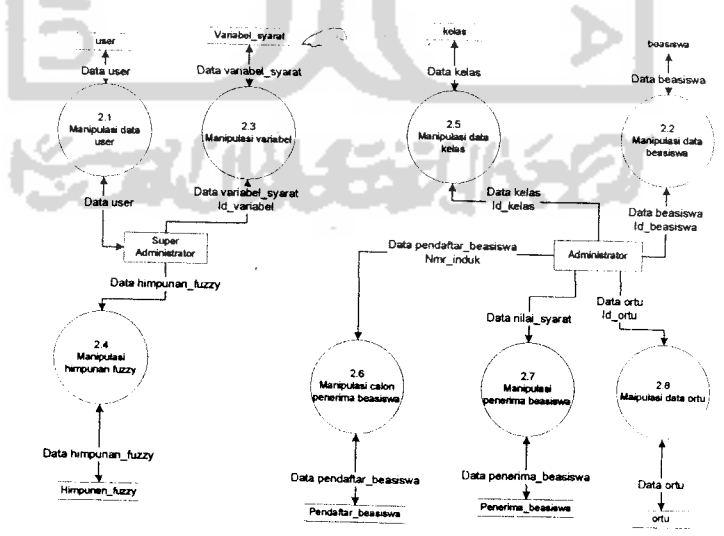

Gambar 3.4 DFD pengolahan data

### *3. Pendaftaran calon penerima beasiswa*

Pendaftaran calon penerima beasiswa meliputi pendaftaran siswa dan pendaftaran beasiswa yang dapat diakses oleh siswa.

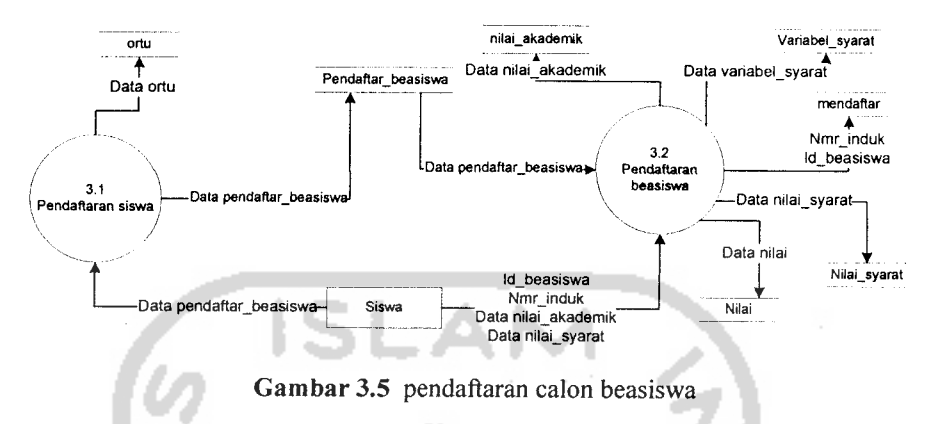

## *4, Rekomendasi penerima beasiswa*

Rekomendasi penerima beasiswa diperjelas dengan gambar 3.6. dalam proses ini logika fuzzy tsukamoto digunakan.

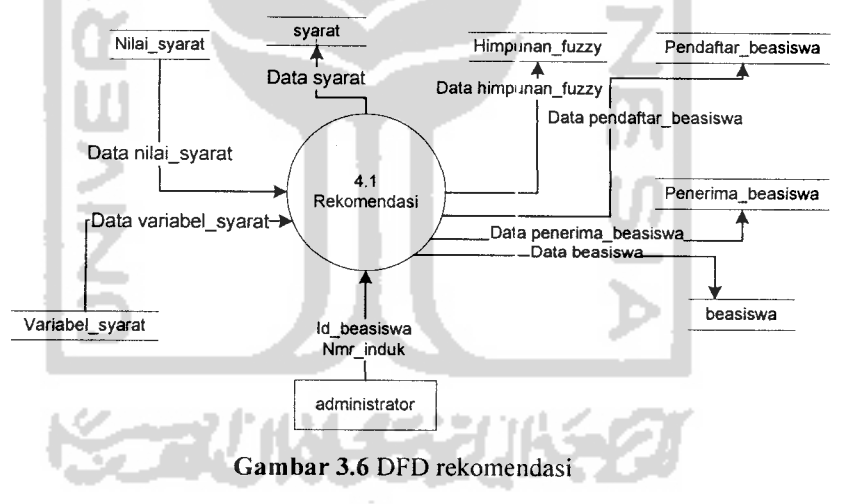

## *3.2.1.3 DFD Level 3*

## *1. Manipulasi user*

Manipulasi data user meliputi proses tambah, edit dan hapus yang dapat dilakukan oleh Super Administrator.

![](_page_45_Figure_0.jpeg)

Gambar 3.7 DFD level 3 manipulasi user

## *2. Manipulasi beasiswa*

Manipulasi data beasiswa meliputi tambah, edit dan hapus data beasiswa. Proses ini dapat dilakukan oleh administrator.

![](_page_45_Figure_4.jpeg)

## *3. Manipulasi variabel*

Manipulasi variabel meliputi tambah, edit dan hapus variabel. Proses ini dapat dilakukan oleh Super Administrator.

![](_page_45_Figure_7.jpeg)

*Gambar 3.9* DFD level 3 manipulasi variabel

#### *4. Manipulasi himpunan fuzzy*

Manipulasi himpunan fuzzy meliputi tambah, edit dan hapus data himpunan fuzzy yang dapat diakses oleh Super Administrator.

![](_page_46_Figure_2.jpeg)

Gambar 3.10 DFD level 3 manipulasi himpunan fuzzy

### *5. Manipulasi kelas*

Manipulasi kelas terdiri dari tambah, edit dan hapus data kelas yang dapat diakses oleh administrator

![](_page_46_Figure_6.jpeg)

Gambar 3.11 DFD level 3 manipulasi kelas

#### *6. Manipulasi calon penerima beasiswa*

Manipulasi calon penerima beasiswa terdiri dari tambah, edit dan hapus data kelas yang dapat diakses oleh administrator

![](_page_47_Figure_0.jpeg)

*Gambar 3.12* DFD level 3 manipulasi calon penerima beasiswa

## *7. Manipulasi penerima beasiswa*

Manipulasi penerima beasiswa terdiri dari tambah, edit dan hapus data kelas yang dapat diakses oleh administrator

![](_page_47_Figure_4.jpeg)

#### *8. Manipulasi data ortu*

Manipulasi data ortu terdiri dari tambah, edit dan hapus data kelas yang dapat diakses oleh administrator

![](_page_48_Figure_0.jpeg)

# *3.3 Perancangan Flow Chart pada Proses Seleksi*

Sistem Pendukung Keputusan Pemilihan Penerima Beasiswa ini menggunakan FIS Tsukamoto untuk membantu dalam melakukan seleksi terhadap data siswa. Untuk menggambarkan proses seleksi dengan fuzzy tsukamoto yang terjadi, digunakan bagan alir atau flow chart. Gambar 3.15 merupakan flow chart dari FIS Tsukamoto yang digunakan pada proses rekomendasi pada gambar 3.6.

![](_page_48_Figure_3.jpeg)

*Gambar 3.15* Flow Chart FIS Tsukamoto pada proses seleksi

#### 3.3.1 *Fungsi keanggotaan*

Pada prosedur fungsi\_keanggotaan ini terdapat sebuah proses, yaitu proses fungsi\_keanggotaan yang digunakan untuk seluruh variabel fuzzy input yang didefinisikan (KURANG, SEDANG,TINGGI).

*3.3.1.2 Prosedur fungsi keanggotaan variabel input KURANG*

![](_page_49_Figure_3.jpeg)

Gambar 3.17 Fungsi keanggotaaninput KURANG

User meng-input-kan batas-batas dari grafik fungsi keanggotaan variabel input KURANG seperti yang ditunjukkan pada Gambar 3.16. Kemudian input akan diproses sesuai dengan pilihan-pilihan seperti yang ditunjukkan pada Gambar 3.17. Proses tersebut akan menghasilkan *output* berupa µ[input] KURANG.

### *3.3.1.3 Prosedur fungsijkeanggotaan variabel input SEDANG*

User meng-input-kan batas-batas dari grafik fungsi keanggotaan input SEDANG seperti yang ditunjukkan pada Gambar 3.18. Kemudian input akan diproses sesuai dengan pilihan-pilihan seperti yang ditunjukkan pada Gambar 3.19. Proses tersebut akan menghasilkan *output* berupa µ[input] SEDANG.

![](_page_50_Figure_3.jpeg)

Gambar 3.19 Flowchart procedure fungsi\_keanggotaan input SEDANG

![](_page_51_Figure_0.jpeg)

*3.3.1.4 Prosedur* fungsijkeanggotaan variabel *inpmt TINGGI*

Gambar 3.21 Flowchart procedure fungsi\_keanggotaan input TINGGI

User meng-input-kan batas-batas dari grafik fungsi keanggotaan input TINGGI seperti yang ditunjukkan pada Gambar 3.20. Kemudian input akan diproses sesuai dengan pilihan-pilihan seperti yang ditunjukkan pada Gambar 3.21. Proses tersebut akan menghasilkan *output* berupa µ[input]TINGGI.

#### *3.3.2 Prosedur aturan*

Pada *procedure* aturan ini terdapat 2 proses, yaitu proses penghitungan sesuai dengan fungsi keanggotaan rekomendasi (KURANG, TINGGI).

## *3.3.2.1 Prosedur aturan rekomendasi KURANG*

![](_page_52_Figure_3.jpeg)

Gambar 3.22 Flowchart procedure aturan rekomendasi KURANG

User meng-input-kan aturan-aturan (rules). Kemudian aturan-aturan tersebut akan diproses sesuai dengan proses-proses yang ditunjukkan pada Gambar 3.22. Proses tersebut akan menghasilkan **output** berupa apredn dan zn.

![](_page_53_Figure_0.jpeg)

## *3.3.2.2 Prosedur aturan rekomendasi TINGGI*

User meng-input-kan aturan-aturan (rules). Kemudian aturan-aturan tersebut akan diproses sesuai dengan proses-proses yang dittmjukkan pada Gambar 3.23. Proses tersebut akan menghasilkan **output** berupa apredn dan zn.

#### *3.3.3 Prosedur defuzzyfikasi*

![](_page_54_Figure_1.jpeg)

Gambar 3.24 Flowchart procedure procedure defuzzyfikasi

Pada prosedur defuzzyfikasi **input** didapat dari hasil perhitungan pada prosedur aturan, yaitu apredn dan zn. Kemudian akan diproses seperti yang digambarkan pada Gambar 3.24. Proses ini akan menghasilkan **output** akhir, yaitu Z, yang merupakan suhu ac, dan simulasi.

#### *3.3.4 Perancangan Fuzzy*

Langkah awal dalam perancangan fuzzy adalah pembentukan variabel dan himpunan, lalu menentukan fungsi keanggotaan.

Dalam sistem ini ada 5 variabel fuzzy yang akan dimodelkan, yaitu :

a. Nilai\_akademik; terdiri atas 3 himpunan fuzzy, yaitu : kurang, sedang, tinggi.

![](_page_54_Figure_8.jpeg)

*Gambar 3.25* Variabel Nilai akademik

$$
\mu_{\text{TINGGI}} \left[ X \right] = 0, \qquad \qquad \mathbf{x} \le 10^6
$$
\n
$$
\mathbf{x} \cdot 10^6 / 2^* 10^6 \cdot 10^6, \qquad \qquad 10^6 \le \mathbf{x} \le 2^* 10^6
$$
\n
$$
1, \qquad \qquad \mathbf{x} \ge 2^* 10 \dots \dots \dots (3.6)
$$

c. Jumlah saudara kandung; terdiri atas 3 himpunan fuzzy, yaitu : kurang, sedang, tinggi.

![](_page_55_Figure_2.jpeg)

d. Intensitas menerima beasiswa; terdiri atas 3 himpunan fuzzy, yaitu kurang,sedang,tinggi.

![](_page_56_Figure_0.jpeg)

*Gambar 3. 28* Variabel Intensitas menerima beasiswa

![](_page_56_Figure_2.jpeg)

e. Rekomendasi; terdiri atas 2 himpunan fuzzy, yaitu : kurang dan tinggi

![](_page_56_Figure_4.jpeg)

 $\mu_{KURANG}[X]$  $\mu_{\text{TINGGI}}[X]$  $= 1, \qquad x \leq 0$ 100-x/lOO, 0<x<100 0,  $x \ge 100$ 0,  $x \le 0$  $x-0/100$ ,  $0 \le x \le 100$ 1,  $x \ge 100$ *.(3.18) .(3.22)*

### *3.3.5 Peracangan Database*

Perancangan **database** merupakan proses pembangunan basis data yang meliputi pembentukan struktur tabel dan pembentukan relasi antar tabel.

## *3.3.5.1 Struktur Tabel*

Sistem ini memiliki 14 tabel, berikut struktur masing-masing tabel:

## *1. Tabel User*

Tabel login menyimpan data yang diperiukan **user** untuk masuk ke dalam sistem.

![](_page_57_Picture_296.jpeg)

#### *Tabel 3.1* Tabel User

### *2. Tabel Pendaftarbeasiswa*

Tabel ini menyimpan data siswa yang melakukan pendaftaran untuk mendapatkan beasiswa atau bisa dikatakan table ini menyimpan data calon penerima beasiswa.

![](_page_58_Picture_331.jpeg)

Tabel 3.2 Tabel Pendaftar\_beasiswa

# *3. Tabel Penerimabeasiswa*

Menyimpan data siswa yang telah atau sedang mendapatkan beasiswa, table ini strukturnya identik dengan table pendaftar\_beasiswa.

![](_page_58_Picture_332.jpeg)

Tabel 3.3 Tabel Penerima \_beasiswa

## *4. Tabel ortu*

Berisi data orang tua siswa baik yang baru mendaftar ataupun yang sudah mendapatkan beasiswa.

![](_page_58_Picture_333.jpeg)

![](_page_59_Figure_1.jpeg)

b. Gaji orang tua; terdiri atas 3 himpunan fuzzy, yaitu : kurang, sedang, tinggi.

![](_page_59_Figure_3.jpeg)

Gambar 3.26 Variabel gaji orang tua

Fungsi Keanggotaannya :

U

 $\mu_{KURANG}$  [X] = 1,  $10^6 - x/10^6 - 5*10^5$ , 0, x<500000  $5*10^5 \le x \le 10^6$  $x \ge 10^6$  .........(3.4)

$$
\mu_{\text{SEDANG}}[X] = 0, \qquad x \le 5*10^5
$$
  

$$
x \cdot 5*10^5/10^6 \cdot 5*10^5, \qquad 5*10^5 \le x \le 10^6
$$
  

$$
2*10^6 - x/2*10^6 \cdot 10^6 \qquad 10^6 \le x \le 2*10^6 \dots (3.5)
$$

![](_page_60_Picture_314.jpeg)

#### *Tabel 3.4* Tabel ortu

## *5. Tabel kelas*

Menyimpan data kelas dimana siswa melakukan studinya.

| Field      | <b>Type</b>    | <b>Null</b> | Extra                                                                                                    | <b>Primary Key</b> |
|------------|----------------|-------------|----------------------------------------------------------------------------------------------------|--------------------|
| kd kelas   | varchar $(6)$  | N0          | <u>the contract of the contract of the contract of the contract of the contract of the contract of the contract of the contract of the contract of the contract of the contract of the contract of the contract of the contract </u> | Yes                |
| nama kelas | varchar $(30)$ | Ńо          |                                                                                                    | N٥                 |

*Tabel 3.5* Tabel kelas

## *6. Tabel Beasiswa*

Menyimpan data beasiswa yang bisa di pilih oleh siswa.

![](_page_60_Picture_315.jpeg)

*Tabel 3.6* Tabel beasiswa

## *7. Tabel Nilaiakademik*

Menyimpan nilai akademik siswa yang mengikuti program beasiswa.

| Field       | <b>Type</b>    | <b>Null</b> | Extra | <b>Primary Key</b> |
|-------------|----------------|-------------|-------|--------------------|
| id nilai    | int(6)         | No          |       | Yes                |
| nmr induk   | varchar $(10)$ | No          |       | No                 |
| id ajaran   | int(6)         | No          |       | No                 |
| nilai smstr | float          | No          |       | No                 |

*Tabel 3.7* Tabel nilai akademik

#### *8. Tabel Ajaran*

Menyimpan data tahun ajaran dan periode studi.

![](_page_61_Picture_304.jpeg)

#### *Tabel 3.8* Tabel Ajaran

#### **9.** Tabel Variabel syarat

Menyimpan nama variabel yang akan dijadikan syarat oleh suatu beasiswa. AN.

![](_page_61_Picture_305.jpeg)

#### **Tabel 3.9 Tabel variabel syarat**

#### *10. Tabel Mendaftar*

Tabel relasi antara beasiswa dan pendaftar\_beasiswa yang menggambarkan beasiswa yang dipilih oleh siswa.

![](_page_61_Picture_306.jpeg)

#### *Tabel 3.10* Tabel mendaftar

#### 11. Tabel Nilai\_syarat

Tabel relasi yang digunakan untuk menyimpan nilai yang dimiliki siswa dari variabel-variabel yang dijadikan syarat beasiswa.

![](_page_61_Picture_307.jpeg)

![](_page_62_Picture_269.jpeg)

![](_page_62_Picture_270.jpeg)

## *12. Tabel syarat*

Tabel relasi yang menyatakan syarat yang harus dipenuhi oleh siswa yang ingin mengambil beasiswa.

ЛN.

![](_page_62_Picture_271.jpeg)

Tabel *3.12* Tabel Penyakit

## 13. Tabel *Himpunan\_fuzzy*

Ш

 $\sim$ 

Sebagai tabel yang menyimpan nilai himpunan fuzzy dari suatu variabel fuzzy. ъ

| <b>Field</b> | <b>Type</b> | <b>Null</b>    | <b>Extra</b> | <b>Primary Key</b> |
|--------------|-------------|----------------|--------------|--------------------|
| id variabel  | int(2)      | N <sub>o</sub> |              | N <sub>o</sub>     |
| tengah 1     | float       | N <sub>o</sub> |              | No                 |
| atas 1       | float       | N <sub>o</sub> |              | No                 |
| bawah 2      | float       | No             |              | No                 |
| tengah 2     | float       | No             |              | N <sub>o</sub>     |
| atas 2       | float       | No             |              | N <sub>o</sub>     |
| bawah 3      | float       | N <sub>o</sub> |              | No                 |
| tengah 3     | float       | N <sub>o</sub> |              | N <sub>o</sub>     |

Tabel 3.13 Tabel himpunan\_fuzzy

### *3.3.6.2 Menu Super Administrator*

Jika melakukan login dengan hak akses super administrator, akan ditemukan beberapa menu yang dapar digunakan.

1. Menu manajemen user

Menu ini disediakan untuk melakukan manajemen user, seperti penggantian password dan hak akses.

![](_page_63_Picture_252.jpeg)

3. Menu manipulasi data variabel

Menu ini disediakan untuk melakukan manupulasi terhadap data variabel yang dijadikan syarat untuk beasiswa.

![](_page_63_Picture_7.jpeg)

![](_page_64_Figure_0.jpeg)

4. Menu Standarisasi himpunan fuzzy

Menu ini disediakan untuk melakukan standarisasi nilai himpunan fuzzy, disertai dengan grafik himpunan fuzzy seperti pada gambar 3.36

![](_page_64_Figure_3.jpeg)

*Gambar 3.36* Form standarisasi himpunan fuzzy

#### *3.3.6.3 Menu Administrator*

Jika melakukan login dengan hak akses administrator, akan ditemukan beberapa menu yang dapat digunakan oleh administrator.

1. Menu Ubah Password

Menu ubah password digunakan untuk mengganti password dari user yang sedang aktif. Di menu ini akan diminta untuk mengisikan password baru dan konfirmasi password guna menghindari salah menginputkan password.

![](_page_65_Picture_259.jpeg)

*Gambar 3.37* Form ganti password

2. Menu Tambah Beasiswa baru

Menu tambah beasiswa digunakan administrator untuk menambah data beasiswa baru. Pada form tersebut harus diinputkan data beasiswa serta variabel-variabel yang akan dijadikan syarat nanti. Selain itu kriteria yang harus dipenuhi juga harus diinputkan.

![](_page_65_Picture_260.jpeg)

3. Menu Pengolahan data beasiswa

Menu pengolahan data beasiswa digunakan untuk menghapus atau mengedit data beasiswa yang sudah ada. Dapat dilihat pada Gambar 3.39

![](_page_65_Picture_261.jpeg)

*Gambar 3.39* Form pengolahan data beasiswa

4. Menu Pengolahan data calon penerima beasiswa

Menu pengolahan data calon penerima beasiswa digunakan untuk menghapus atau mengedit data calon penerima beasiswa yang sudah ada. Dapat dilihat pada Gambar 3.40

![](_page_66_Figure_2.jpeg)

*Gambar 3.40* Form pengolahan data calon penerima beasiswa

5. Menu Pengolahan data Penerima beasiswa

Menu pengolahan data penerima beasiswa digunakan untuk menghapus atau mengedit data penerima beasiswa yang sudah ada. Dapat dilihat pada Gambar 3.41

![](_page_66_Figure_6.jpeg)

*Gambar 3.41* Form pengolahan data penerima beasiswa

6. Menu Pengolahan data kelas

Menu pengolahan data kelas digunakan administrator untuk melakukan operasi terhadap data kelas. Operasi yang dapat dilakukan meliputi penambahan data, edit dan hapus.

![](_page_67_Figure_2.jpeg)

7. Menu Pengolahan data orang tua siswa

Menu pengolahan data orang tua digunakan administrator untuk melakukan operasi terhadap data orang tua siswa. Operasi yang dapat dilakukan meliputi penambahan data, edit dan hapus.

![](_page_67_Figure_5.jpeg)

*Gambar 3.43* Form pengolahan data orang tua siswa

#### 8. Menu seleksi

Menu seleksi digunakan untuk melakukan proses seleksi pendaftar beasiswa untuk mendapatkan beasiswa. Proses seleksi didasarkan syaratsyarat yang diinginkan oleh masing-masing beasiswa.

![](_page_68_Figure_0.jpeg)

## *3.3.6.4 Menu Siswa*

1. Menu Ubah Password

Menu ubah password digunakan untuk mengganti password dari user yang sedang aktif. Di menu ini akan diminta untuk mengisikan password baru dan konfirmasi password guna menghindari salah menginputkan password.

![](_page_68_Picture_4.jpeg)

*Gambar 3.45* Form ubah password

2. Menu Tambah Beasiswa baru

Melalui menu ini siswa dapat melakukan pendaftaran beasiswa secara langsung. Pendaftaran beasiswa dilakukan dengan menginputkan kriteria yang dijadikan syarat suatu beasiswa.

![](_page_68_Picture_9.jpeg)

![](_page_69_Figure_0.jpeg)

Gambar 3. 46 Form pendaftaran beasiswa

#### *3.4 Implementasi*

Pada tahap implementasi, sistem dioperasikan dalam keadaan sesungguhnya. Tujuan implementasi ini adalah untuk mengetahui apakah sistem yang dibuat benar dan sesuai dengan perancangan yang disiapkan.

#### *3.4.1 Batasan Implementasi*

Pada implementasi Sistem Pendukung Keputusan Pemilihan Penerima Beasiswa ini akan dijelaskan bagaimana sistem ini bekerja, dengan memberikan tampilan form-form dan tampilan output yang dibuat. Implementasi dipisahkan berdasarkan hak akses **user.** Sesuai dengan perancangan antarmukanya sistem terbagi atas halaman utama, halaman untuk super administrator, halaman admin dan halaman untuk siswa. Yang dibedakan berdasarkan menu yang dapat digunakan pada masing-masing hak akses.

## *3.4.1.1 Halaman Utama*

Halaman utama merupakan halaman yang tidak membutuhkan autentikasi untuk mengaksesnya. Halaman ini terdiri dari :

## 1. **Splash Screen**

Splash screen diawal aplikasi sebelum dijalankan menampilkan informasi nama software dan pembuatnya.

![](_page_70_Picture_203.jpeg)

#### **2.** Halaman Utama

Dihalaman utama dapat ditemukan menu-menu yang dapat diakses dan status bar yang berisi nama user login, hak akses, tanggal dan jam.

![](_page_70_Figure_5.jpeg)

Gambar 3.48 Halaman utama

## 3. Halaman Login

Form login digunakan untuk autentikasi user yang akan menggunakan sistem. Jika berhasil melakukan login menu akan di tampilkan sesuai dengan hak akses masing-masing.

![](_page_71_Figure_0.jpeg)

Gambar 3.49 Halaman Login

## 4. Halaman pendaftaran

Form pendaftaran digunakan oleh siswa yang ingin melakukan pendaftaran manual ke sistem tanpa melalui petugas (admin), siswa yang mendaftar akan langsung mendapatkan hak akses sebagai siswa.

![](_page_71_Picture_315.jpeg)

Gambar 3.50 Halaman pendaftaran

## *3.4.1.2 Halaman Untuk super administrator*

U

Halaman utama menu untuk super administrator meliputi menu-menu yang dapat diakses ketika seseorang melakukan login ke sistem dengan menggunakan hak akses sebagai super administrator. Halaman ini terdiri dari :

## 1. Menu data user

Digunakan untuk melakukan manajemen terhadap data user yang ada pada sistem.
| ి<br>Edit Variabel | ici                    |
|--------------------|------------------------|
|                    |                        |
|                    | Jumlah saudara kandung |
| Fuzzy              |                        |
|                    |                        |
| Fuzzy<br>Crisp     |                        |
| Ubah               | Bala<br>92             |
|                    |                        |

Gambar 3.53 Menu edit jenis variabel

# 4. Menu himpunan fuzzy

Menu ini digunakan untuk mengubah nilai batas dari suatu himpunan fuzzy. Nilai himpunan fuzzy hanya dimiliki oleh variabel syarat yang berjenis fuzzy saja.

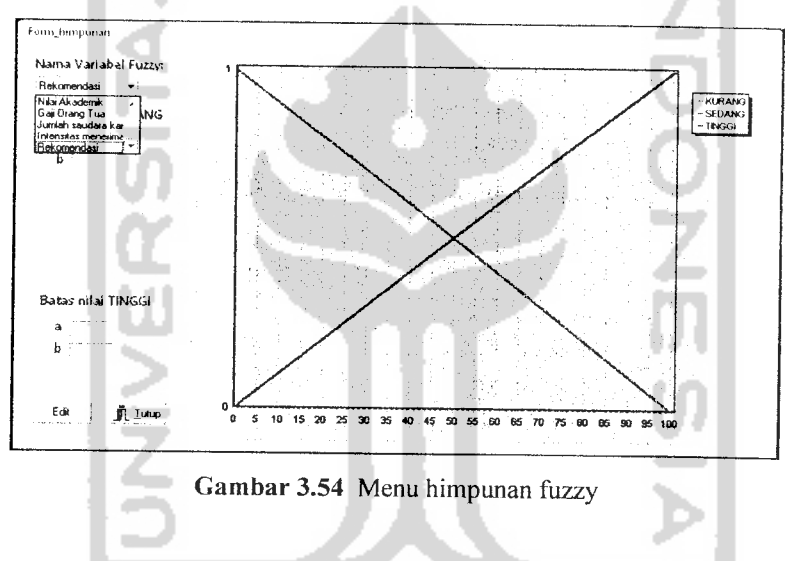

## *3.4.1.3 Halaman Untuk admin*

Halaman utama menu untuk admin meliputi menu-menu yang dapat diakses ketika seseorang melakukan login ke sistem dengan menggunakan hak akses sebagai admin. Halaman ini terdiri dari :

# 1. Menu tambah beasiswa

Menu tambah beasiswa digunakan untuk melakukan penambahan jenis beasiswa baru ke dalam sistem. Menu ini juga bisa diakses dari menu beasiswa. Ada dua langkah untuk menjalankan menu ini pertama menginputkan data **fbeasiswa** dan variabel syarat yang akan digunakan seperti gambar dibawah.

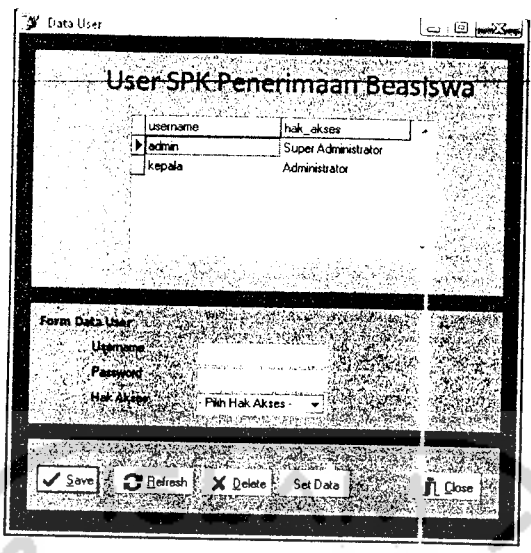

*Gambar 3.51* Menu data user

# 2. Menu data variabel

Menu yang digunakan untuk menambah, menghapus, dan mengedit data variabel fuzzy yang digunakan didalam sistem. Namun untuk beberapa variabel fuzzy yang bawaan tidak dapat dihapus hanya dapat diubah nilainya.

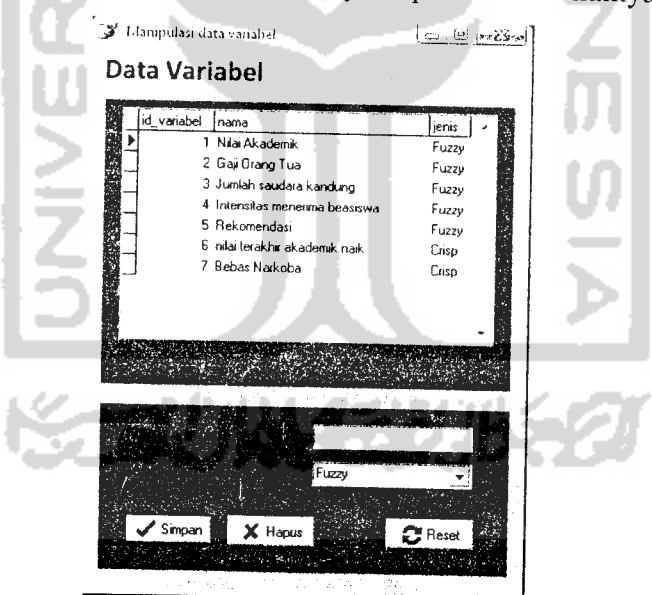

*Gambar 3.52* Menu data variabel

# 3. Menu edit jenis variabel

Dengan menggunakan menu ini super administrator dapat mengubah jenis dari suatu variabel syarat. Ada dua jenis pilihan yaitu Fuzzy dan crisp.

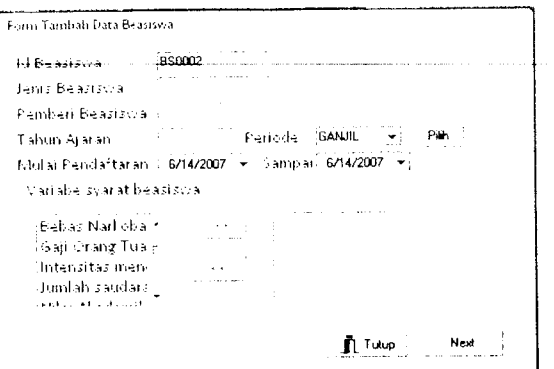

*Gambar 3.55* Menu tambah beasiswa

Kemudian definisikan criteria yang diinginkan untuk masing-masing variabel syarat yang telah dipilih.  $\sim$ 

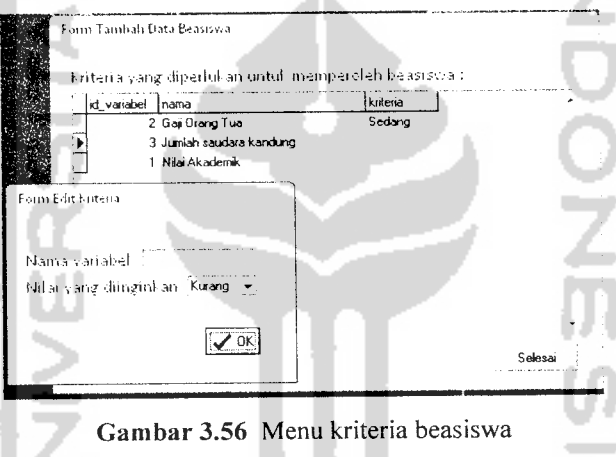

2. Menu data calon penerima beasiswa

 $\frac{1}{4}$ 

Melalui menu ini admin dapat melakukan pengolahan terhadap data calon penerima beasiswa, meliputi menambah, mengedit dan menghapus data.

٠

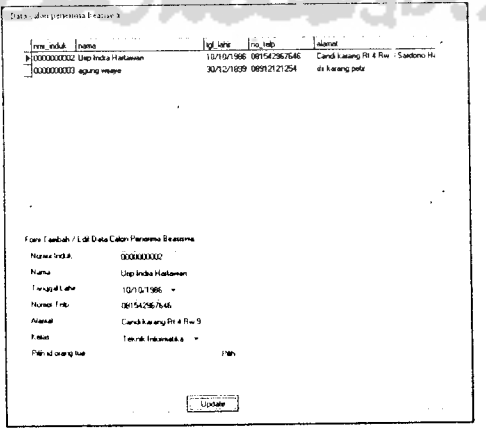

*Gambar 3.57* Menu data calon penerima beasiswa

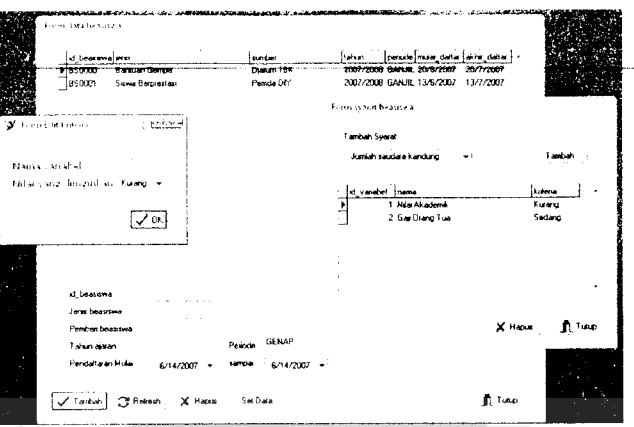

Gamba~3.60 Menu detail beasiswa

n.

I G

 $\sim$   $\sim$ 

5. Menu seleksi

Menu seleksi digunakan untuk melakukan seleksi data siswa yang mendapatkan beasiswa. Seleksinya sendiri menggunakan aturan fuzzy yang disesuaikan dengan syarat yang sudah didefinisikan sebelumnya.

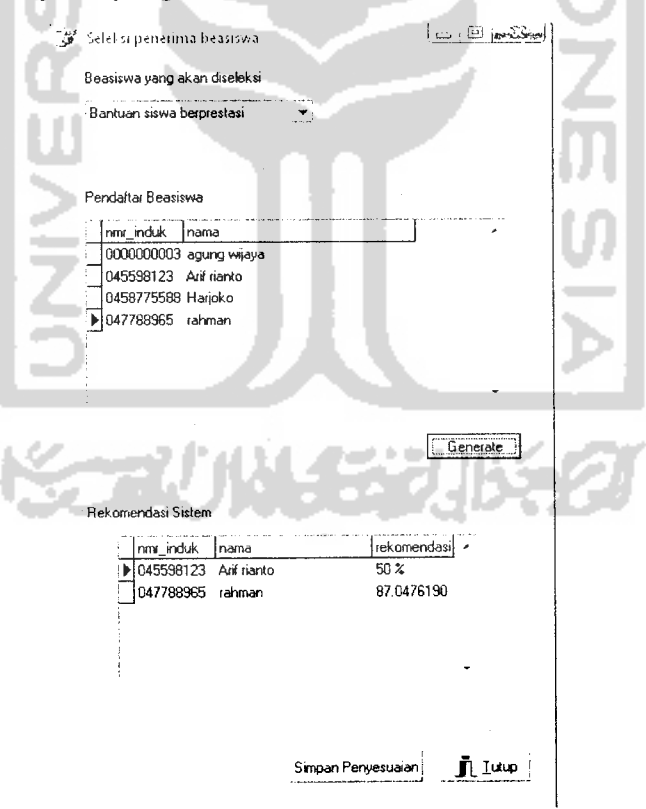

Gambar 3.61 Menu seleksi

#### BAB IV

# HASIL DAN PEMBAHASAN

#### *4.1 Pengujian Sistem*

Sebelum sistem diterapkan pada lingkungan sebenarnya, maka diperiukan evaluasi/pengujian terhadap berbagai aspek. Pengujian ini dilakukan agar kemungkinan terjadinya kesalahan /error pada sistem dapat diidentifikasi sejak awal. Pada tahap pengujian dan analisis Sistem Pendukung Keputusan Penerimaan Beasiswa ini, dilakukan pembandingan antara kebenaran serta kesesuaian program dengan kebutuhan sistem.

Pengujian dilakukan dengan mengisikan input ke dalam form-form yang sudah dijelaskan pada bab 3. Metode pengujian dengan pengujian normal dan pengujian tidak normal.

# *4.2 Analisis Kinerja Sistem*

#### *4.2.1 Penanganan Kesalahan*

Perangkat lunak ini dibuat cukup bersifat komunikatif, artinya mudah dimengerti oleh pengguna. Jika terdapat kesalahan-kesalahan pemasukan data ataupun pilihan beberapa proses yang akan dilakukan maka sistem akan memberikan tanggapan **(feedback)** kepada pengguna berupa **messagebox** (jendela dialog). Ada beberapa tipe dari penanganan kesalahan antara lain :

#### *1. Penanganan kesalahan input*

Penanganan kesalahan input ini dilakukan untuk menangkap error yang terjadi ketika salah satu field pada **form** inputan kosong. Contoh penanganan kesalahan input terdapat pada proses login. Jika username dan atau password dikosongkan, maka akan muncul **messagebox** seperti pada gambar 4.1

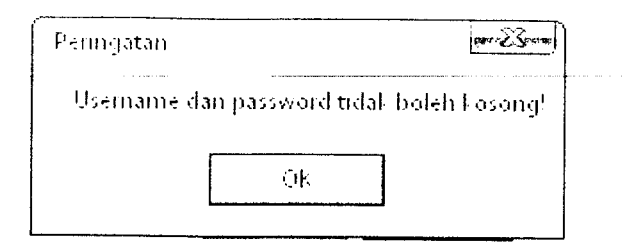

*Gambar 4.1* Tampilan jendela dialog jika username dan atau password kosong

## *2. Penanganan kesalahan jika terjadi duplikasi pada data input*

Penanganan kesalahan input tipe data ini dilakukan untuk menangkap error yang terjadi ketika data yang dimasukan sudah pernah diinputkan sebelumnya. Contoh penanganan kesalahan input data terdapat pada form input variabel baru. Nama variabel diisikan dengan nama variabel yang sudah ada, maka akan muncul **messagebox** seperti pada gambar 4.2

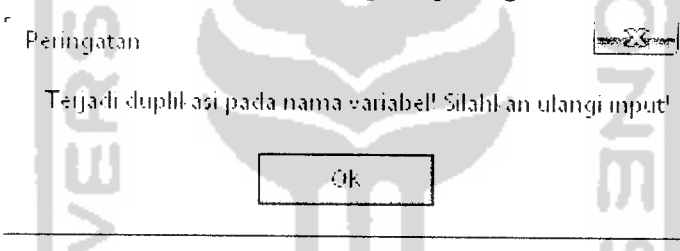

Gambar 4.2 Tampilan jendela dialog jika terjadi duplikasi data

#### *3. Penanganan kesalahan jika terjadi kesalahan pada database*

Penanganan kesalahan pada database ini sebenarnya merupakan fungsi bawaan yang di sediakan oleh Delphi 7. Contoh penanganan kesalahan pada database adalah jika kita melakukan kesalahan pada operasi database , maka akan muncul **messagebox** seperti pada gambar 4.3

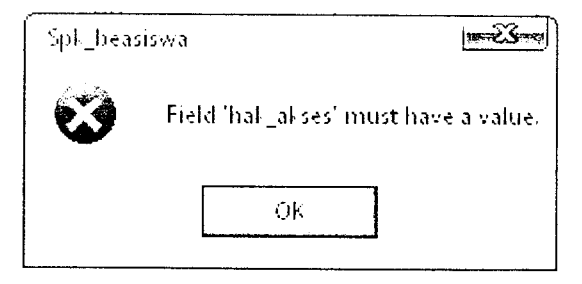

*Gambar 4.3* Tampilanjendela dialog jika database error

#### *4.2.2 Pengujian dan analisis*

Pada tahap pengujian dan analisis program ini, dilakukan pembandingan antara kebenaran Masukan serta kesesuaian programdengankebutuhan sistem.

1. Masukan Login

Pada **form input** data login,diberikan contoh masukan seperti dibawah ini untuk menguji keluaran output yang dihasilkan

Username : admin

Password : admin

Hasil dari masukan data login tersebut dapat dilihat pada gambar 4.4

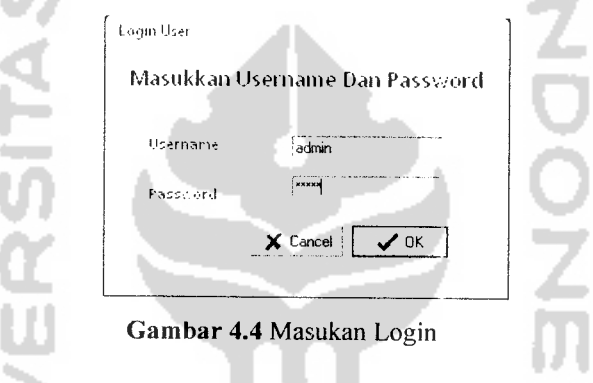

# 2. Masukan Variabel Nilai Akademik

Pada **form input** data variabel nilai akademik, diberikan contoh masukan seperti dibawah ini untuk merguji keluaran output yang dihasilkan

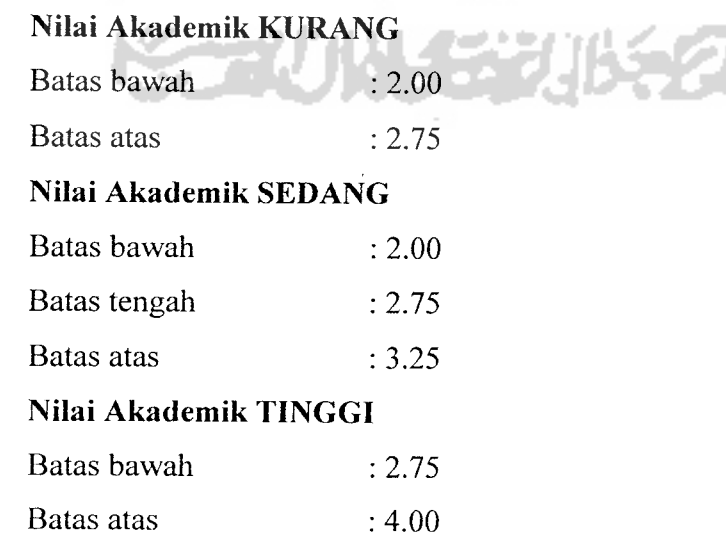

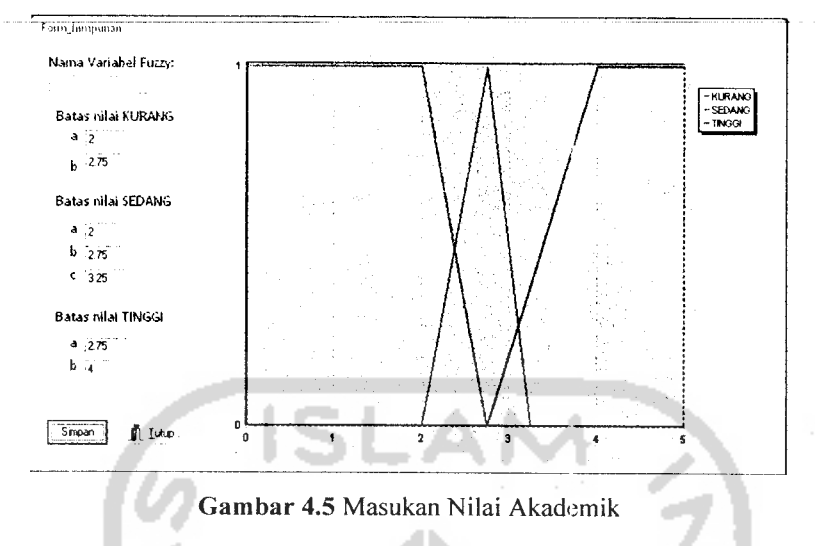

Hasil dari masukan nilai akademik tesrsebut dapat dilihat pada gambar 4.5

3. Masukan Variabel Gaji Orang Tua

Pada **form input** data variabel gaji orang tua, diberikan contoh masukan seperti dibawah ini untuk menguji keluaran output yang dihasilkan

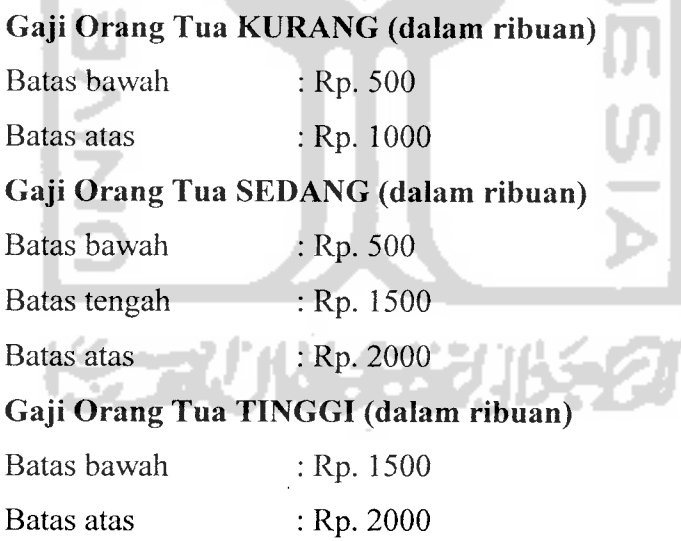

Hasil dari masukan gaji orang tua tersebut dapat dilihat pada gambar 4.6

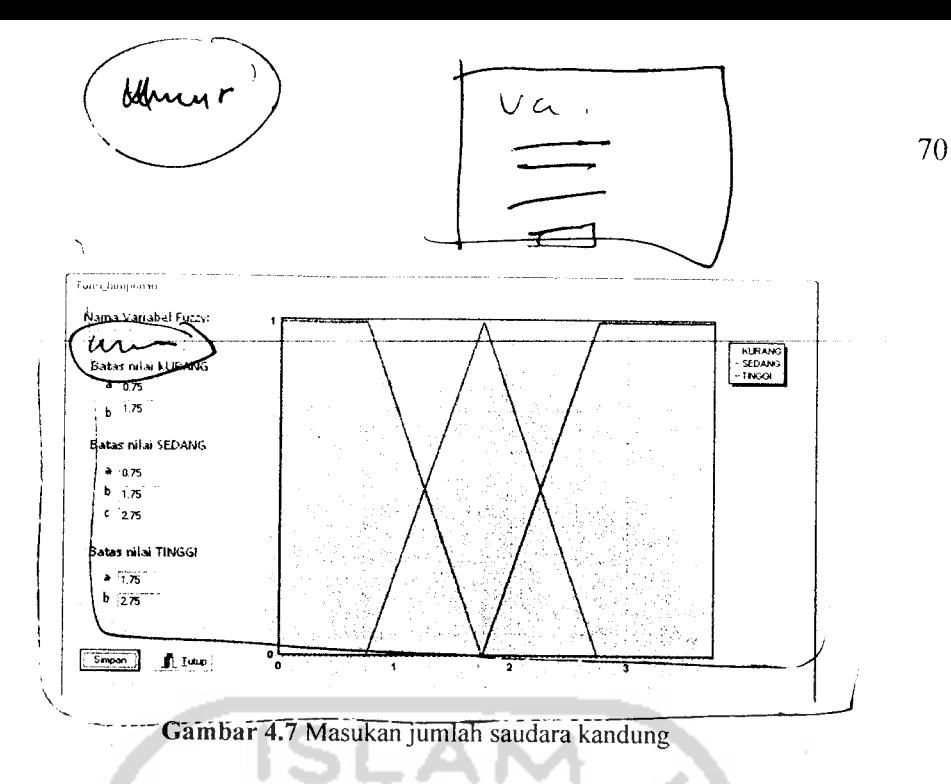

5. Masukan Variabel Intensitas Menerima Beasiswa

Pada **form input** data variabel intensitas menerima beasiswa, diberikan contoh masukan seperti dibawah ini untuk menguji keluaran output yang dihasilkan A

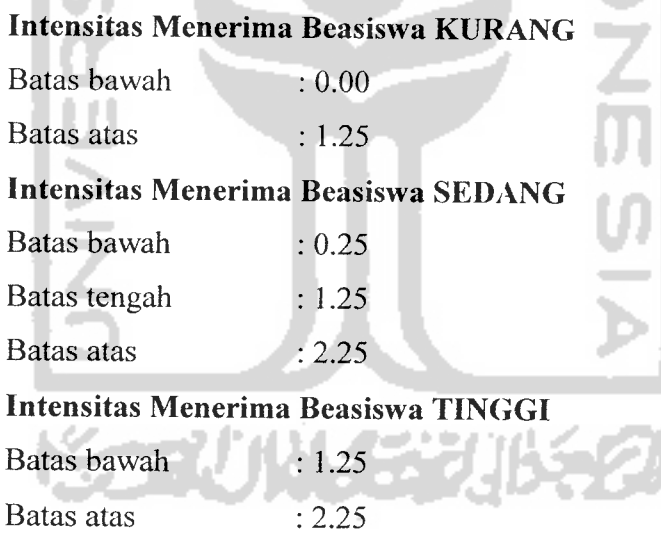

Hasil dari masukan intensitas menerima beasiswa tersebut dapat dilihat pada gambar 4.8

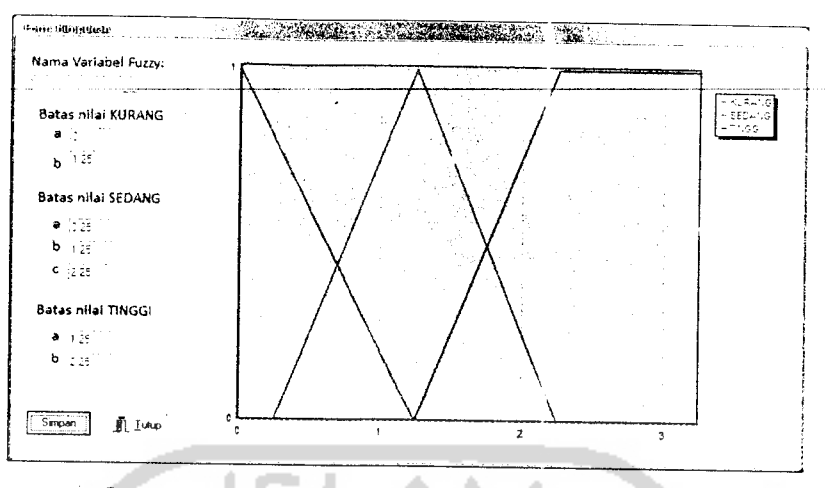

*Gambar 4.8* Masukan intensitas menerima beasiswa

6. Masukan Variabel Rekomendasi

Pada *form input* data variabel rekomendasi, diberikan contoh masukan seperti dibawah ini untuk menguji keluaran output yang dihasilkan

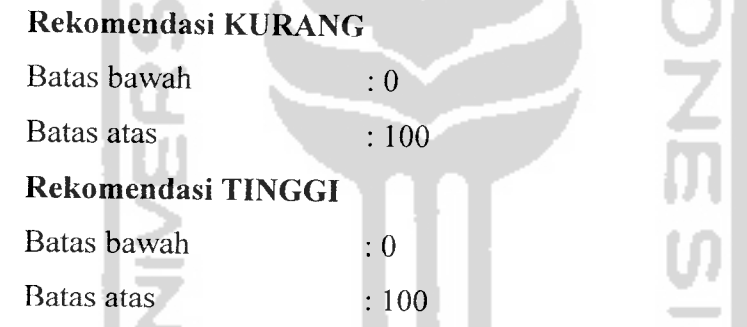

Hasil dari masukan Rekomendasi tersebut dapat dilihat pada gambar 4.9

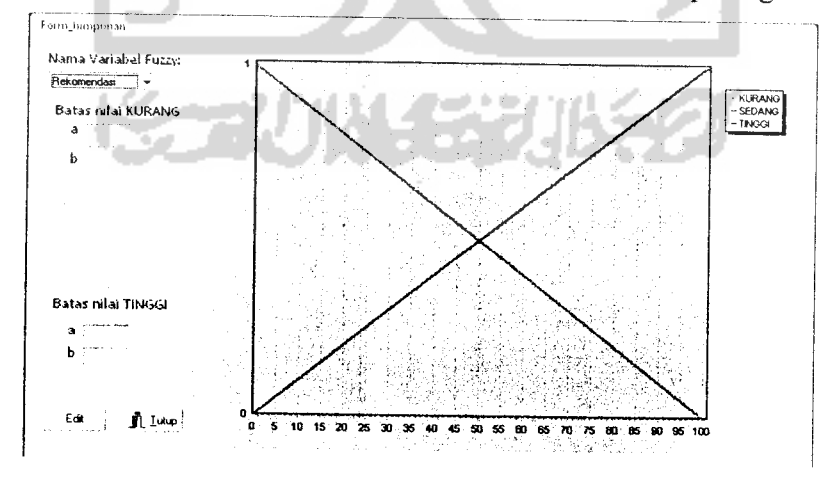

*Gambar 4.9* Masukan Rekomendasi

7. Masukan Data Beasiswa

Pada **form input** data beasiswa, diberikan contoh masukan seperti dibawah ini untuk menguji keluaran output yang dihasilkan

Id Beasiswa = BS0004

Jenis Beasiswa = Beasiswa Prestasi

Pemberi Beasiswa = PT. Djarum Tbk.

Tahun Ajaran =2008/2009

Periode = GANJIL

Mulai pendaftaran  $= 6/19/2007$ 

Sampai =  $7/19/2007$ 

Variabel syarat beasiswa = - Bebas Narkoba

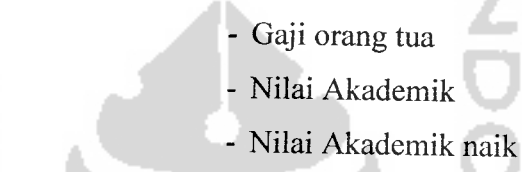

Hasil dari masukan beasiswa tersebut dapat dilihat pada gambar 4.10

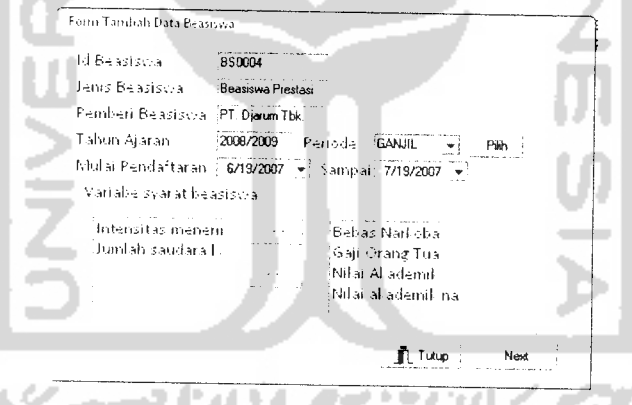

Gambar 4.10 Masukan Input Beasiswa

Kemudian diikuti dengan masukan kriteria sebagai berikut

Nilai akademik= Tinggi

Bebas Narkoba = Ya

Nilai akademik naik = Ya

Gaji orang tua = Tinggi

Hasil dari masukan kriteria beasiswa tersebut dapat dilihat pada gambar 4.11

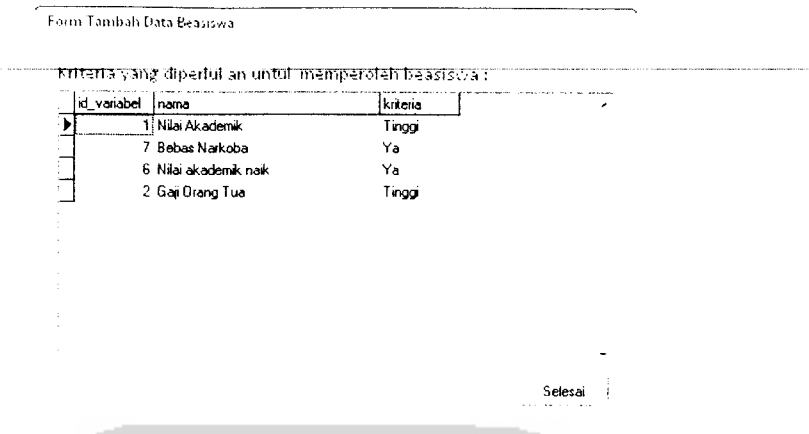

Gambar 4.11 Masukan Kriteria Beasiswa I DA

8. Masukan Data Calon Penerima Beasiswa

n an

Pada **form input** data calon penerimc. beasiswa, diberikan contoh masukan seperti dibawah ini untuk merguji keluaran output yang dihasilkan

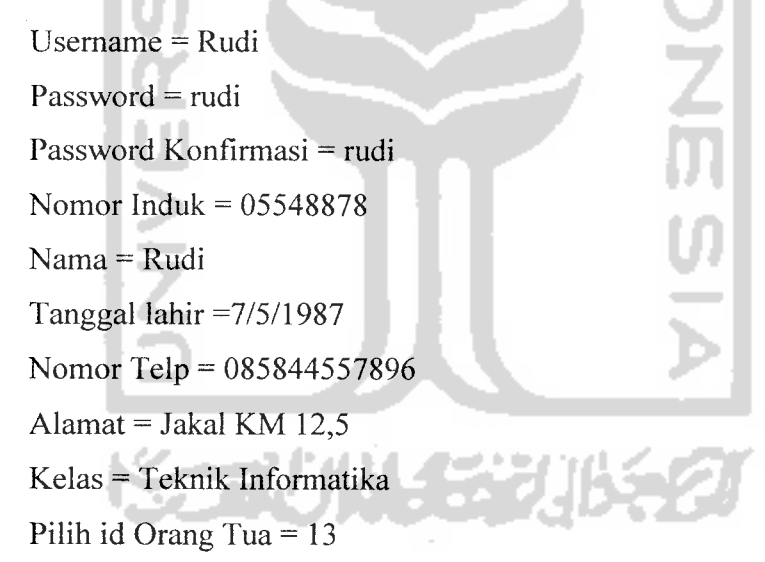

Hasil dari masukan calon penerima beasiswa tersebut dapat dilihat pada gambar 4.12

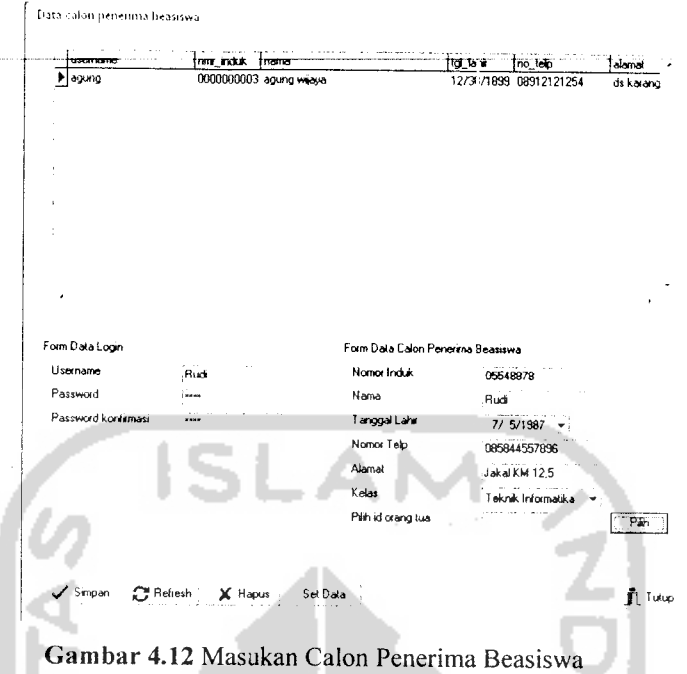

9. Masukan Data Penerima Beasiswa

Pada **form input** data penerima beasiswa, diberikan contoh masukan seperti dibawah ini untuk menguji keluaran output yang dihasilkan

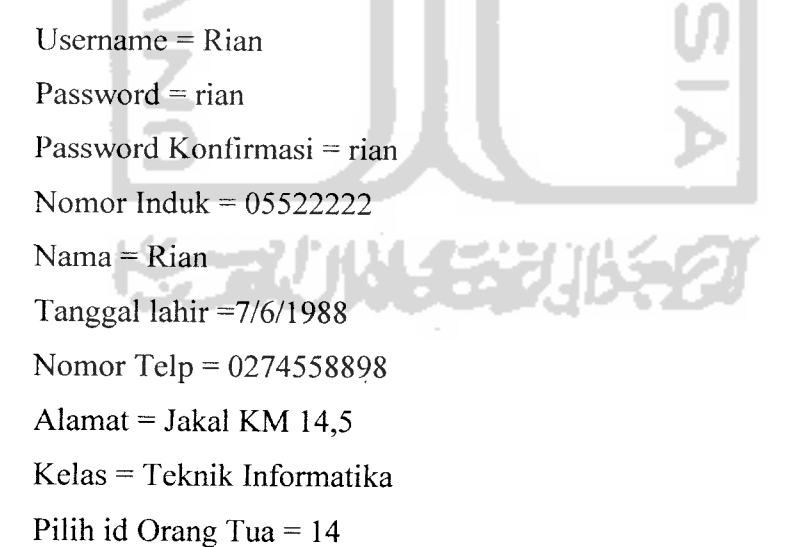

Hasil dari masukan penerima beasiswa tersebut dapat dilihat pada gambar 4.13

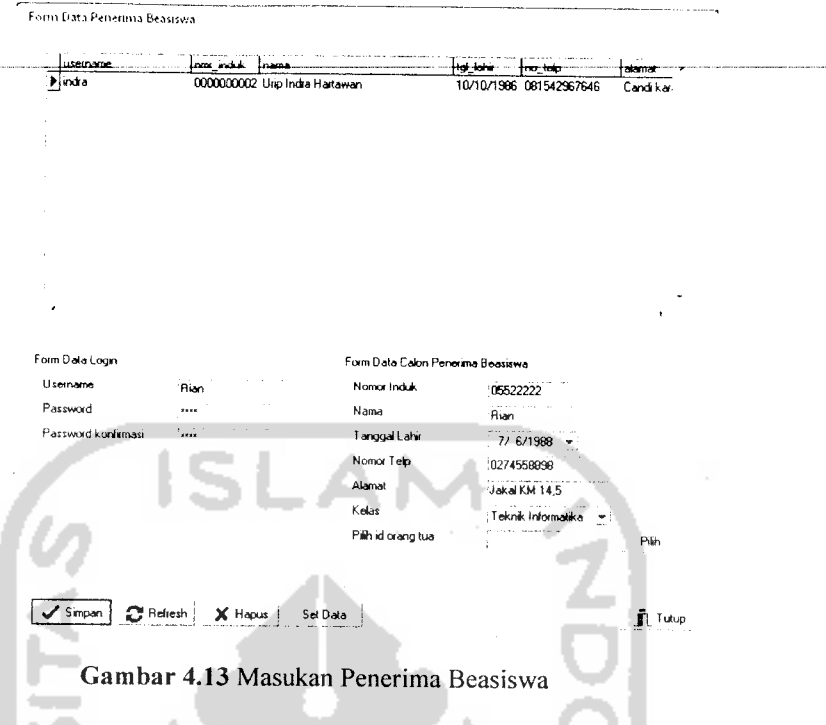

10. Masukan Data Kelas

Pada **form input** data Kelas, diberikan contoh masukan seperti dibawah ini untuk menguji keluaran output yang dihasilkan

Kode Kelas = JUR001

Nama Kelas = Kedokteran

Hasil dari masukan data kelas tersebut dapat dilihat pada gambar 4.14

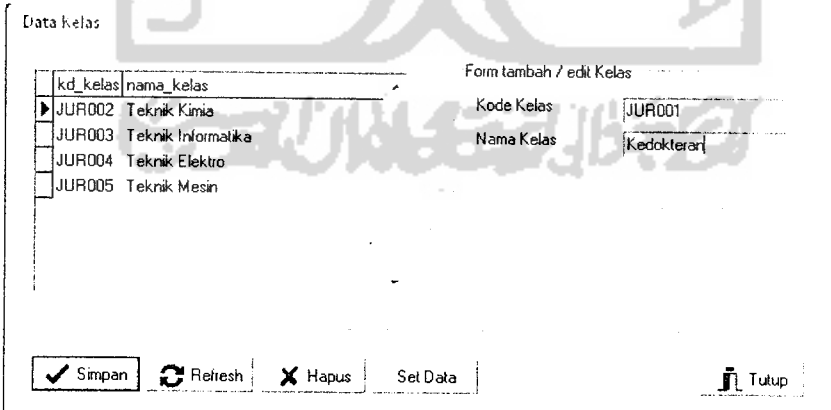

Gambar 4.14 Masukan Kelas

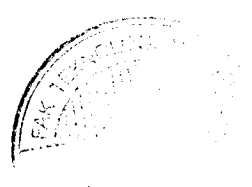

11. Masukan Data Orang Tua

Pada form *input* data orang tua, diberikan contoh masukan seperti dibawah ini untuk menguji keluaran output yang dihasilkan

Nama Ayah = Bambang

Nama Ibu = Susi

Pendapatan Orang Tua = 1575000

Alamat Orang Tua = Semarang

Nomor telepon  $=$  "

Hasil dari masukan data orang tua tersebut dapat dilihat pada gambar 4.15

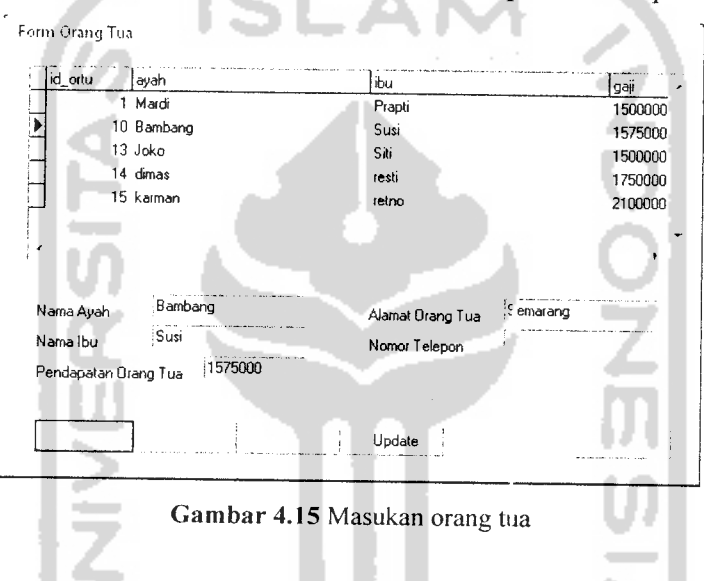

## 12. Rekomendasi Seleksi Penerima Beasiswa

Form rekomendasi penerima beasiswa ini digunakan untuk mencari siswa berdasarkan kriteria yang dijadikan syarat dalam peneriamaan suatu beasiswa. Pembentukan query pada halaman rekomendasi universitas ini, menggunakan operator *AND* untuk menghubungkan antar variabel. Variabel yang digunakan dapat ditambahkan sesuai kebutuhan user, namun variabel yang sudah ada pada sistem ada 7 variabel ( 5 variabel fuzzy dan 2 variabel non fuzzy). Untuk operator *AND,* berdasarkan jumlah variabel yang digunakan yaitu 7 variabel, dengan : Setiap variabel fuzzy terbagi atas 3 himpunan fuzzy, dan kemungkinan membebaskan kategori (tidak memilih himpunan

apapun). Sehingga total setiap variabel memiliki 4 kemungkinan pilihan. Dengan demikian, banyaknya kombinasi pilihan syarat untuk kelima variabel fuzzy adalah  $3<sup>5</sup>=1.024$  kombinasi pilihan. Dan variabel non fuzzy mempunyai  $3^2=9$  kombinasi pilihan. Jadi dari variabel fuzzy dan non fuzzy didapatkan kombinasi sebanyak 1.024\*9=9.216 kombinasi pilihan.

Sebagai pengujian seleksi siswa pada beasiswa " Siswa berprestasi" dapat dilihat dibawah ini.

Pada **form input** data kriteria beasiswa, diberikan contoh masukan untuk kriteria beasiswa seperti dibawah ini untuk menguji keluaran output yang dihasilkan

Nilai akademik = *Tinggi* Bebas Narkoba = Ya Nilai akademik naik =  $Ya$ Gaji orang tua = *Kurang*

Hasil dari masukan kriteria beasiswa untuk bantuan siswa berprestasi tersebut dapat dilihat pada gambar 4.16

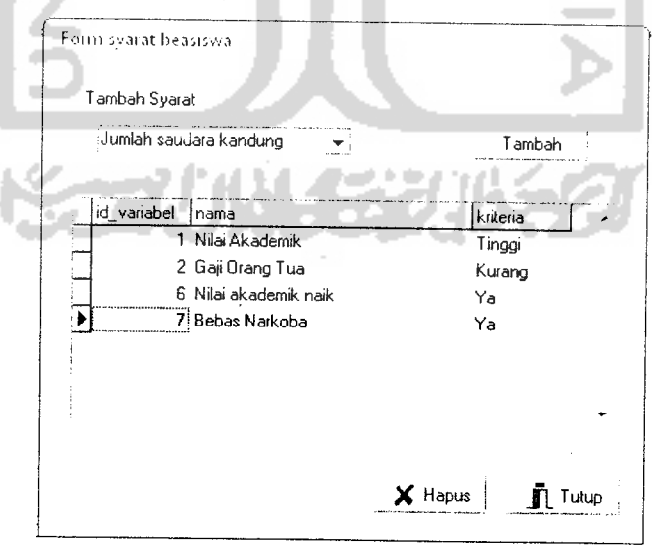

Gambar 4.16 Masukan Kriteria Beasiswa

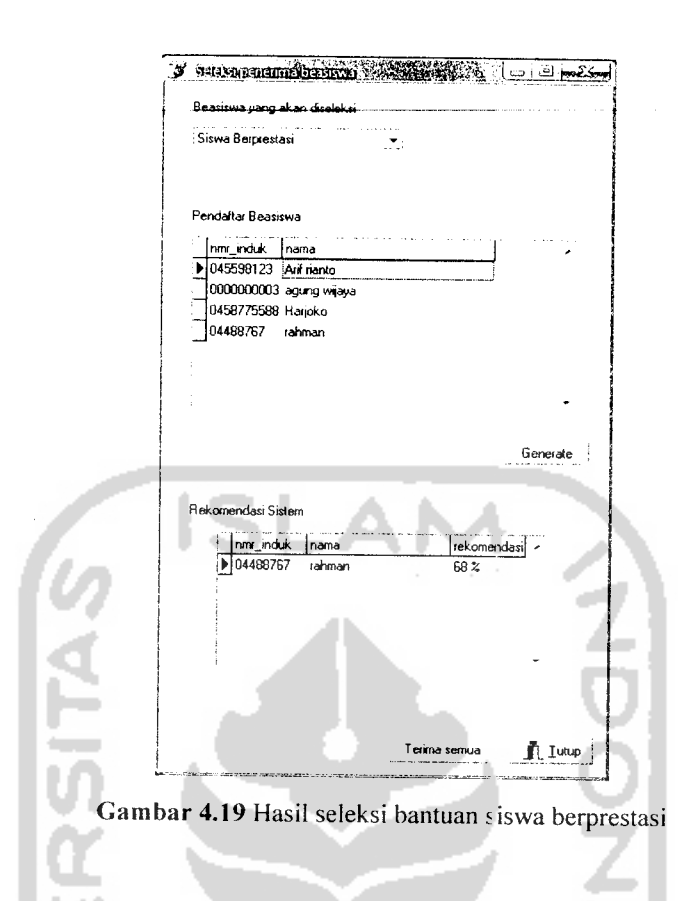

Pada gambar 4.18 merupakan hasil rekomendasi yang dihasilkan oleh program yang telah dibuat. Kemudian untuk menguji kesesuaian program maka kita harus melakukan penghitungan hasil rekomendasi dengan fuzzy tsukamoto. Dengan pencarian fire strength secara manual dan rumus defuzzy dibawah ini, persamaan(4.1).

# $Z = \Sigma(\text{appendn*zn})/\Sigma \text{appendn}$  ..........(4.1)

Untuk mengetahui sistem berjalan dengan benar maka dilakukan pengujian dengan menggunakan data yang sama pada pengujian dengan sistem.

Data yang diinputkan oleh 4 calon penerima beasiswa antara lain adalah sebagai berikut:

- 1. Nama siswa : Agung Wijaya
	- Nilai akademik = *3.31*
	- Gaji Orang tua = *Rp. 1.500.000*

*79*

Nilai akademik naik = *Tidak* Bebas Narkoba =  $\overline{Ya}$ 

- 2. Nama siswa : *Arif Riyanto* Nilai akademik = *2.70* Gaji Orang tua = *Rp. 1.750.000* Nilai akademik naik  $=$  Ya Bebas Narkoba = Ya
- 3. Nama siswa : *Harjoko* Nilai akademik = 2.4 Gaji Orang tua = *Rp. 1.250.000* Nilai akademik naik =  $\mathbf{Ya}$ Bebas Narkoba =  $\mathbf{Ya}$
- 4. Nama siswa : *Rahman* Nilai akademik = 3.6 Gaji Orang tua = *Rp. 1.750.000* Nilai akademik naik =  $\mathbf{Ya}$ Bebas Narkoba = Ya

Dari kriteria yang diinginkan maka diperoleh dua buah aturan sebagai berikut:

**NONG** 

# Rl = IF *nilai\_akademik TINGGI* THEN *rekomendasi TINGGI R2 = IF gaji\_orang\_tua KURANG* THEN *rekomendasi TINGGI*

Ada dua buah variabel fuzzy dan dua buah variabel crisp, perhitungan hanya dilakukan untuk variabel fuzzy selanjutnya hasil dari perhitungan defuzzy akan di bandingkan dengan kriteria crisp untuk memperoleh keputusan calon penerima beasiswa tersebut dapat direkomendasikan atau

tidak. Berikut perhitungan manual masing-masing calon penerima beasiswa :

1. Perhitungan untuk Agung Wijaya Derajat keanggotaan yang mungkin : uNilaiAkademikTINGGI = (3,31 - 2.75)/(4 - 2,75) = *0,448*  $Z1 = 0,448*(100-0)+0=44,8$  $\mu$ GajiOrangTuaKURANG = 0  $Z2 = 0 * (100 - 0) + 0 = 0$  $Z = (0,448*44,8)+(0*0) = 41.8$  $0,448 + 0$ てつつてのこと Jadi nilai rekomendasinya = *44,8* % 2. Perhitungan untuk Arif Riyanto Derajat keanggotaan yang mungkin :  $\mu$ NilaiAkademikTINGGI = 0  $Z1 = 0 * (100-0) + 0 = 0$  $\mu$ GajiOrangTuaKURANG = 0  $Z2 = 0 * (100 - 0) + 0 = 0$  $\n \ \, \mathbf{v} = \begin{bmatrix} (0 * 0) + (0 * 0) \end{bmatrix}$  $= 0$  $0 + 0$ Jadi nilai rekomendasinya  $= 0\%$ 3. Perhitungan untuk Harjoko Derajat keanggotaan yang mungkin :  $\mu$ NilaiAkademikTINGGI = 0  $Z1 = 0 * (100 - 0) + 0 = 0$  $\mu$ GajiOrangTuaKURANG = 0 Z2 =  $0*(100-0) + 0 = 0$  $Z = (0 * 0) + (0 * 0) = 0$ 

*0 + 0* Jadi nilai rekomendasinya =  $0\%$ 

# 4. Perhitungan untuk Rahman

Derajat keanggotaan yang mungkin :  $\mu$ NilaiAkademikTINGGI =  $(3,6 - 2,75)/(4 - 2,75) = 0,68$ Z1 =  $0.68 * (100 - 0) + 0 = 68$  $\mu$ GajiOrangTuaKURANG = 0  $Z2 = 0 * (100 - 0) + 0 = 0$  $Z = \frac{(0.68 * 68) + (0 * 0)}{0.68 * 68} = 68$  $0,68 + 0$ 

Jadi nilai rekomendasinya = *68* %

Dari perhitungan manual didapat fire strength siswa.Hasil perhitungan fire strength secara manual dapat dilihat padatabel 4.1

| No             | Nmr induk  | $\frac{1}{2}$ and $\frac{1}{2}$ are strongth selected because of the definition $\frac{1}{2}$ and $\frac{1}{2}$<br><b>Nama</b> | <b>Fire Strength</b> |
|----------------|------------|----------------------------------------------------------------------------------------------------|----------------------|
|                | 0000000003 | agung wijaya                                                                                                    | 0.448                |
| $\overline{2}$ | 045598123  | Arif rianto                                                                                                    | 0                    |
|                | 0458775588 | Harjoko                                                                                                    |                      |
|                | 047788965  | rahman                                                                                                    | 0.68                 |

**Tabel 4.1** Fire Strenght seleksi beasisw

Pada tabel 4.1 dapat dilihat dari keempat siswa yang direkomendasikan dari hasil perhitungan variabel fuzzy. Kemudian kita akan melihat untuk variabel non fuzzynya dengan kriteria Bebas Narkoba dan Nilai Akademik naik. Maka hanya didapat 1 siswa yang masuk ke dalam kriteria pencarian. yaitu *Rahman,* dari hasil perhitungan manual terdapat kesesuaian dengan hasil rekomendasi menggunakan program.

#### BABV

# SIMPULAN DAN SARAN

#### *5.1 Simpulan*

Dari hasil penelitian dan pembahasan yang telah dilakukan, dapat diambil kesimpulan bahwa Sistem Pendukung Keputusan Pemilihan Penerima Beasiswa :

- 1. Mampu memberikan solusi untuk masalah pencarian calon penerima beasiswa yang sesuai dengan kriteria yang telah ditentukan.
- 2. Dengan bantuan FIS Tsukamoto menjadikan proses pengolahan data menjadi lebih fleksibel dibandingkan metode crisp yang hanya akan memiliki 2 kemungkinan saja, ya atau tidak.
- 3. Memudahkan para pengambil keputusan dan petugas memantau distribusi beasiswa, serta memudahkan pelaporan data.
- 4. Memberikan informasi yang lebih akurat, sehingga dapat meminimumkan kesalahan dalam distribusi beasiswa.

#### *5.2 Saran*

Saran-saran untuk pengembangan **software** ke depannya berdasarkan kesimpulan yang diperoleh antara lain :

- 1. Diharapkan dalam pengembangan sistem selanjutnya menggunakan Fuzzy dengan metode yang berbeda, supaya dapat dihasilkan solusi yang lebih baik lagi.
- 2. Penambahan fasilitas tambahan untuk memberikan informasi laporan yang lebih lengkap.
- 3. Diharapkan dalam pengembangan sistem selanjutnya antarmuka dapat lebih dinamis, atraktif dan lebih *user friendly*, seperti menggunakan suipack untuk delphi.
- 4. Sebaiknya setiap kriteria suatu beasiswa mempunyai lebih dari satu aturan fuzzy. Supaya tidak terjadi kerancuan dalam mendefmisikan kriteria suatu beasiswa.
- 5. Sebaiknya suatu variabel fuzzy memiliki batas yang berbeda-beda untuk setiap beasiswa, supaya sistem dapat lebih fleksibel lagi.

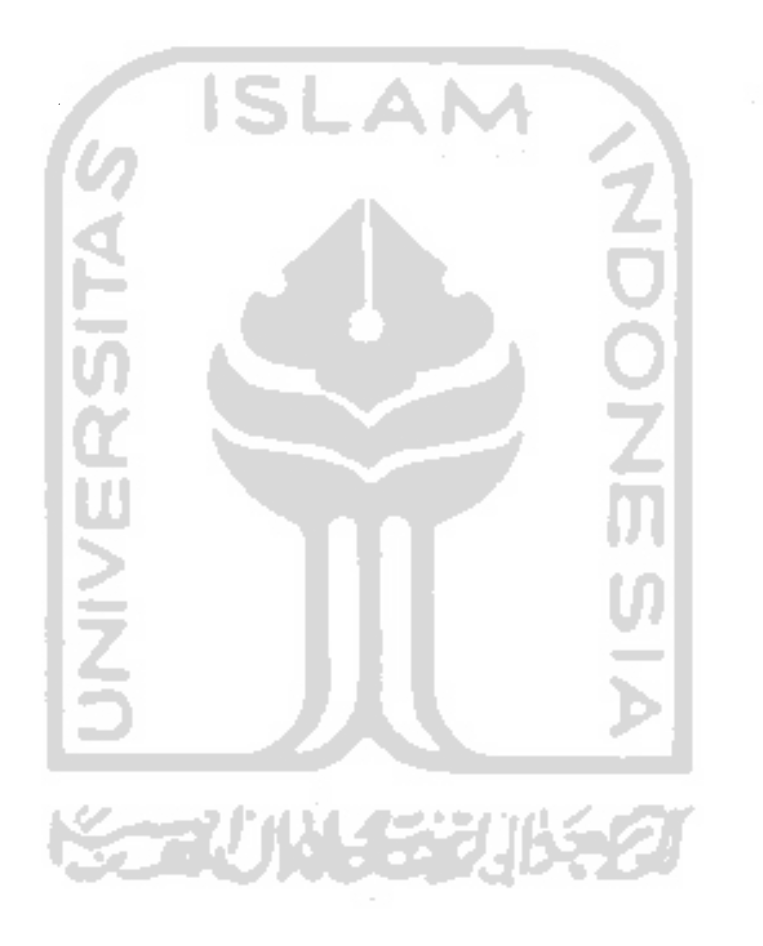

# **DAFTAR PUSTAKA**

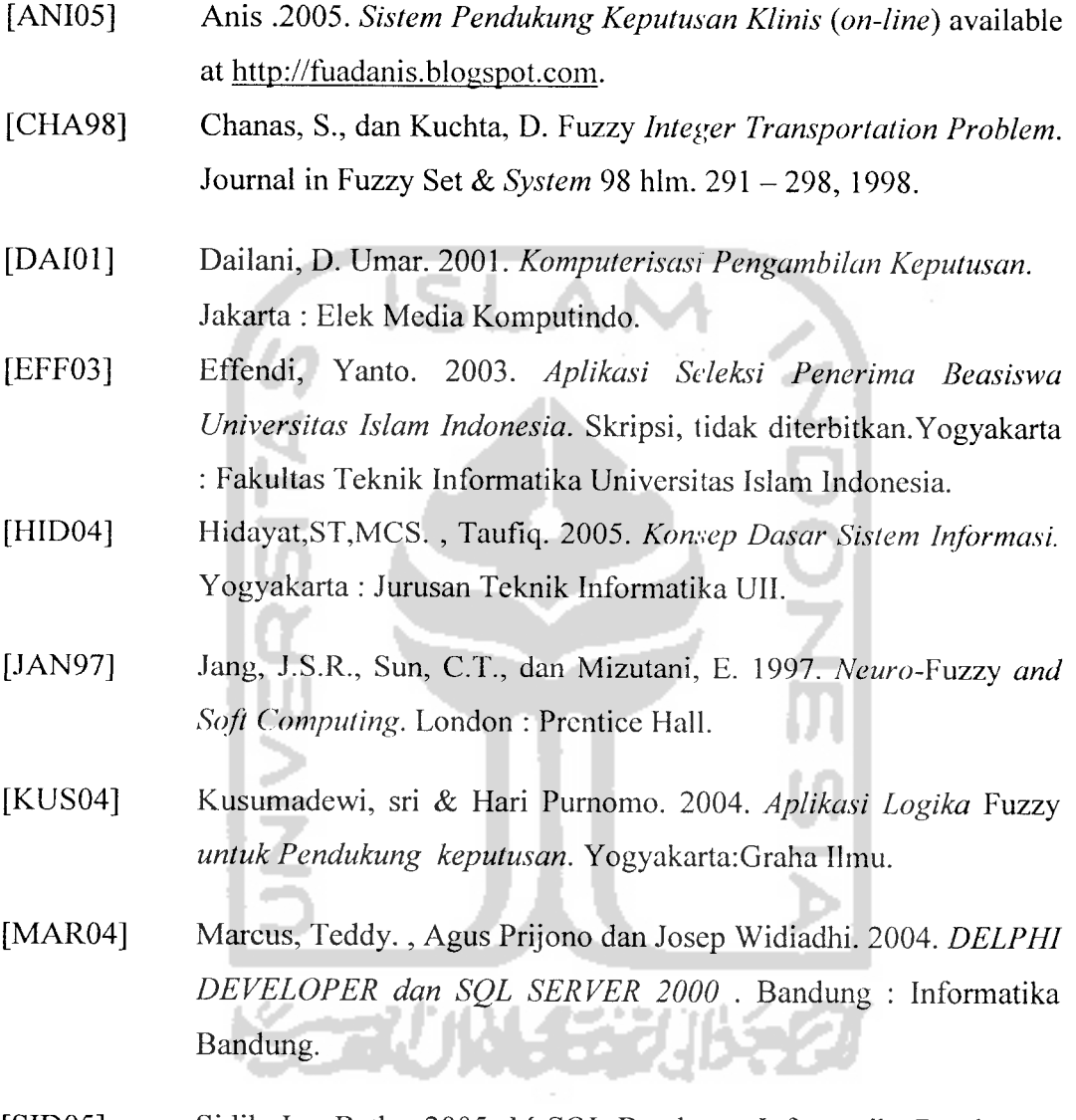

[SID05] Sidik, Ir. , Betha. 2005. **MySQL.** Bandung : Informatika Bandung.

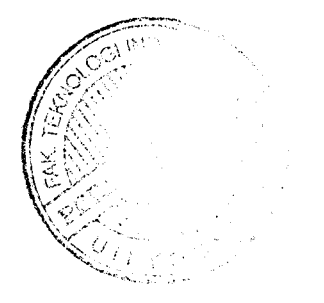